# ZÁPADOČESKÁ UNIVERZITA V PLZNI

FAKULTA PEDAGOGICKÁ KATEDRA VÝPOČETNÍ A DIDAKTICKÉ TECHNIKY

# **ZÁLOHOVÁNÍ A ŠIFROVÁNÍ PŘENOSNÝCH DISKŮ**

BAKALÁŘSKÁ PRÁCE

## **Josef Tomšů**

*Informatika se zaměřením na vzdělávání*

Vedoucí práce: Mgr. Petr Simbartl

**Plzeň, 2015**

Prohlašuji, že jsem bakalářskou práci vypracoval samostatně s použitím uvedené literatury a zdrojů informací.

V Plzni, 6. 3. 2015

....................................................... vlastnoruční podpis

#### **Poděkování**

Děkuji vedoucímu své bakalářské práce panu Mgr. Petru Simbartlovi za užitečné rady, přívětivý přístup, trpělivost a čas, který mi věnoval při psaní této práce.

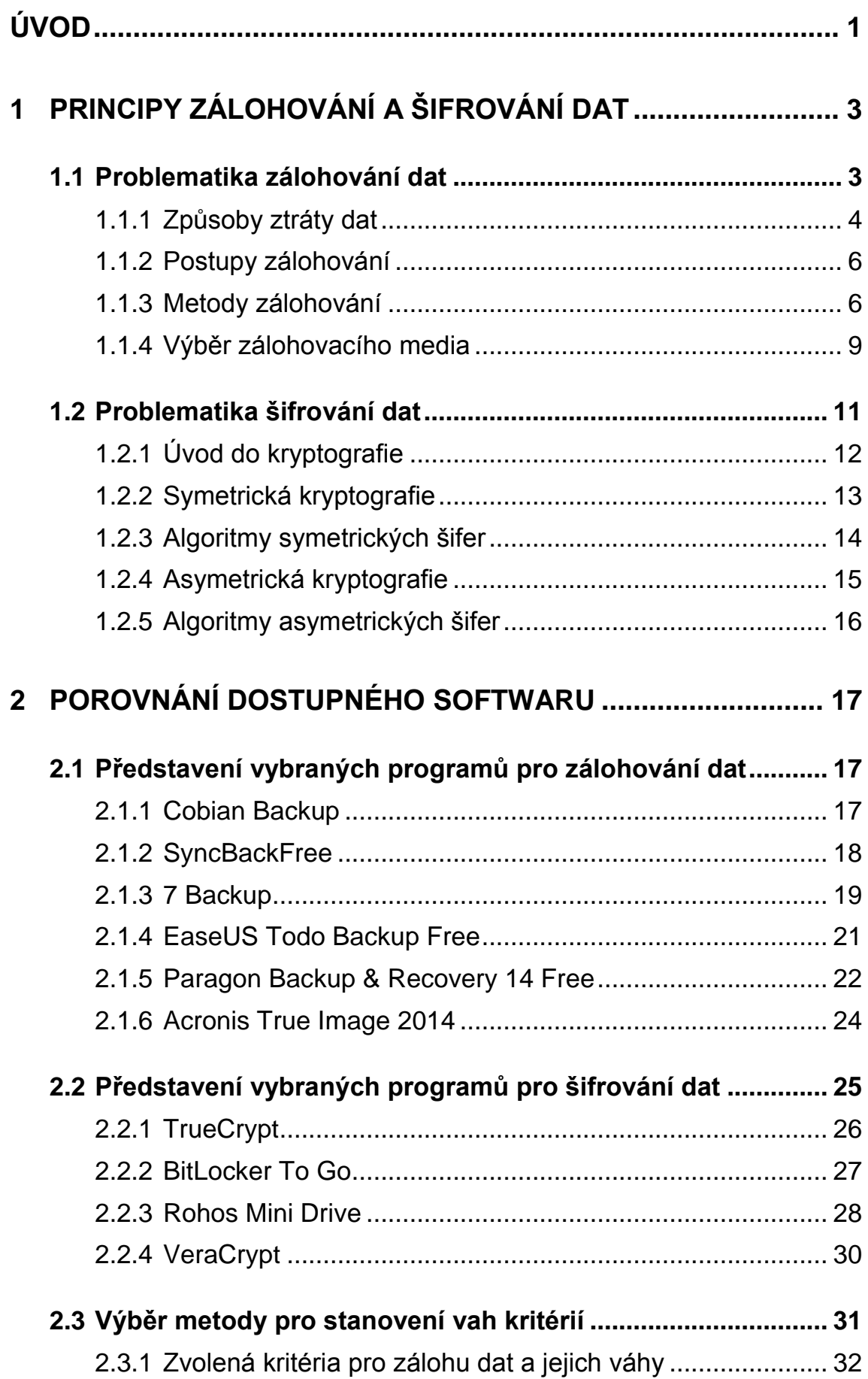

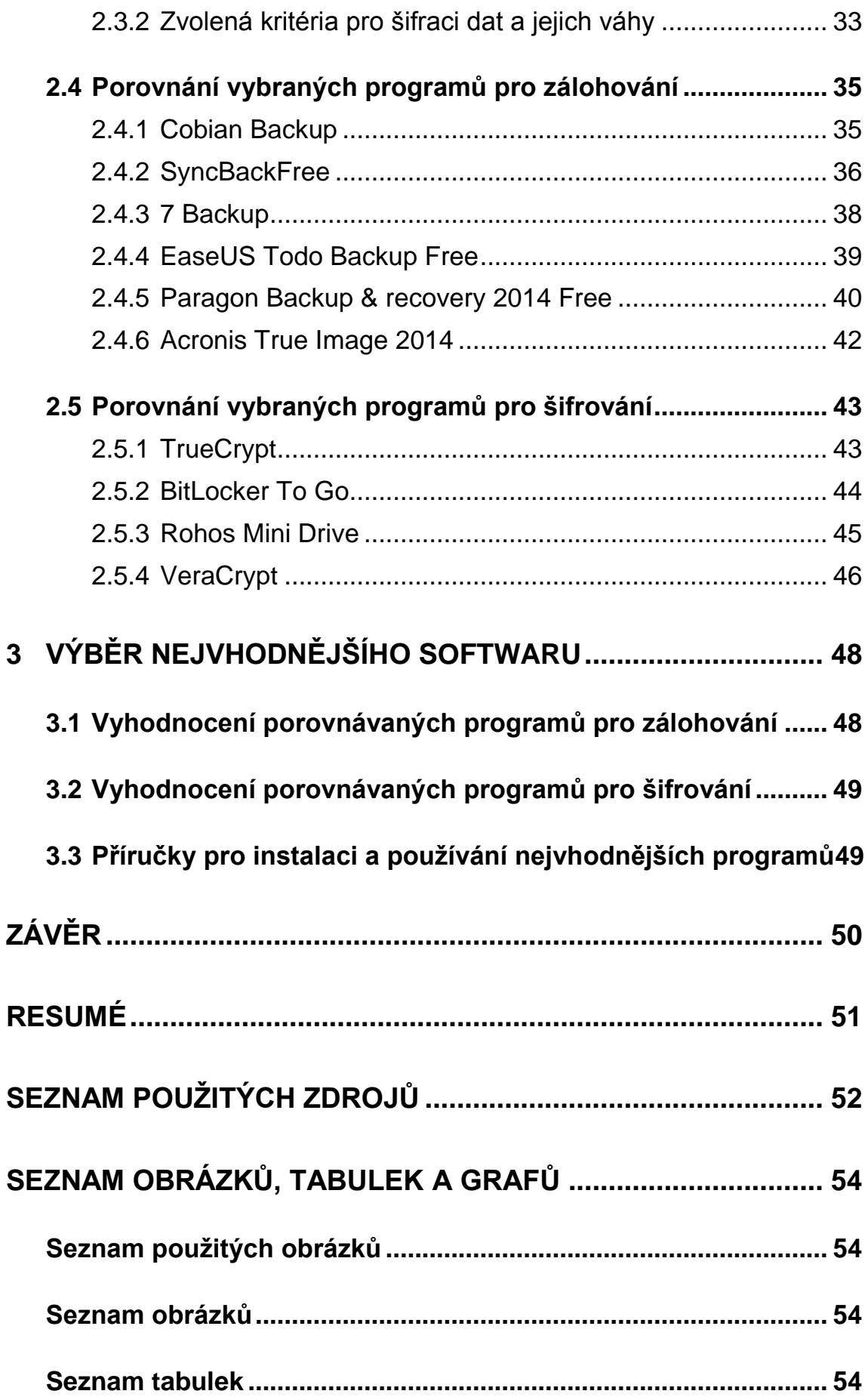

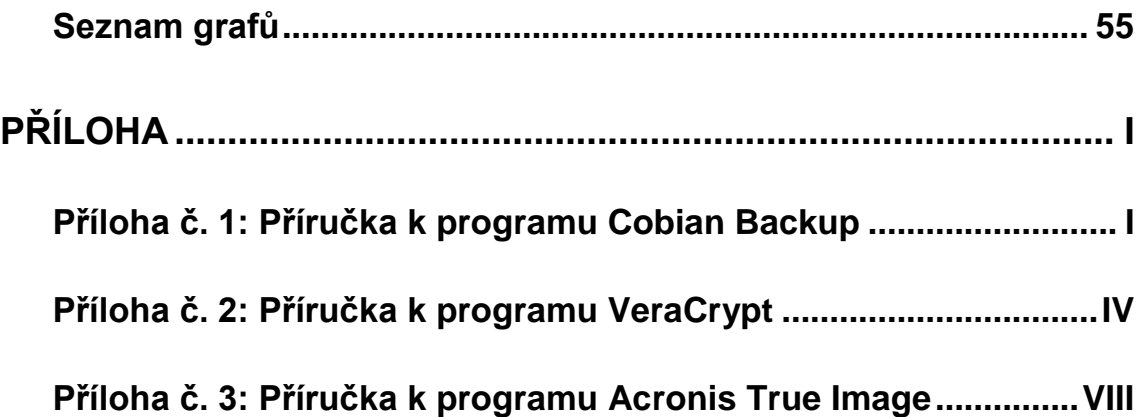

# <span id="page-6-0"></span>**ÚVOD**

"Měli byste zálohovat svá data a to pravidelně!" Na tuhle větu určitě alespoň jednou narazil každý z nás běžných uživatelů domácích počítačů, ovšem málokdo na ni slyší a opravdu pravidelně zálohuje svá data, včetně mě samotného. Bohužel ale takovéto ignorování sebou nese značné riziko ztráty našich dat, například poškozením počítače. Rád bych během psaní této své práce pochopil princip zálohování a šifrování a nechal se přesvědčit, že je opravdu zapotřebí si svá data, o které nechceme přijít, nechávat pravidelně zálohovat. To byl i jeden z důvodů proč jsem si tuto práci vybral. Dále bych se chtěl pokusit své získané poznatky předat ostatním běžným domácím uživatelům, kterým je tato práce především určena.

Nejčastěji se můžeme setkat se zálohou pevných disků, konkrétně se zálohou jednotlivých oddílů, na které může být náš pevný disk rozdělen. Ovšem my se v této práci zaměříme především na zálohování přenosných disků, jako jsou USB flash disky nebo externí disky. V dnešní době se sice začíná využívat cloudových uložišť, ale přesto se pořád ještě stále v hojné míře využívají přenosné disky a jen málokdo pravidelně zálohuje obsah na tomto svém mediu. Například zmíněné USB flash disky jsou však spotřebním zbožím a mohou se snadno zničit, nebo ztratit. Což mě vede k dalšímu okruhu zaměření své práce a to k samotnému šifrování obsahu dat uloženého na těchto USB discích. Flash disky jsou často zapomínány při použití ve veřejných počítačích a to následně vede k možné krádeži flash disku a zároveň i k zneužití našich citlivých údajů. V případě, že se tak stane, není nic užitečnějšího, než mít svá citlivá data, předem nějakých způsobem zašifrována a ochráněna tak před zraky nepovolaných osob.

Cílem práce je seznámit běžné domácí uživatelé s všeobecnou problematikou zálohování i šifrování. Dále jim nabídnout možnost zvolit si program z několika vhodně vybraných programu a v případě stálé nerozhodnosti uživatele provést i rozsáhlé testování vybraných programu, sestavit žebříček a zvolit ten nejvhodnější program jak pro zálohování, tak i pro šifrování přenosných disků. A na závěr práce vytvořit krátké příručky k těmto nejvhodnějším programům.

V úvodní části této práce bude rozebrána teoretická stránka problematiky. Povíme si co je to zálohování a jaké typy záloh se provádějí. Dále se seznámíme s principem šifrování. Další část bude věnována představení dostupného softwaru pro zálohování i šifrování. Volba programů bude směřována na to, aby byla pro

1

běžného domácího uživatele co nejvíce uživatelsky přívětivá. To znamená jednoduché ovládání a provádění zálohy i obnovy. Mezi další hlavní kritéria pro volbu programů je dostupná cena. Především se bude jednat o freeware, ale ve výběru se najdou i některé placené představitelé. Dále se zaměříme na programy s českou lokalizací. Všechny vybrané programy na základě zvolených parametrů neboli kritérií podrobím testům a porovnám výsledky z jednotlivých kategorií. A v závěru ze získaných výsledků vyberu ty nejvhodnější programy, a to jak pro zálohování, tak i pro šifrování a vytvořím k nim v příloze stručné průvodce pro instalaci, nastavení a používání těchto programů.

# <span id="page-8-0"></span>**1 PRINCIPY ZÁLOHOVÁNÍ A ŠIFROVÁNÍ DAT**

Data, tento termín je v dnešním moderním světě neustále využíván. Denně nás zahrnuje nepřeberné množství dat. Není v našich silách vyčíslit jejich opravdovou cenu a ocenit jejich význam. Bereme je totiž jako něco přirozeného a nezabýváme se tím, jaké riziko sebou přináší doba, ve které momentálně žijeme, tedy doba informačních technologií.

Máme-li se bavit o datech, bavíme se o tom, s čím každý den přicházíme do styku. Už jen samotné využívání jakéhokoliv počítače, mobilů nebo mp3 přehrávače je práce s daty. Pracujeme s nimi doma, ve škole, při práci nebo i kdekoliv jinde ve svém volném čase. Neustále jsme jimi obklopovány. Staly se naší nedílnou součástí. Díky internetu data přidala ještě více na své rozšiřitelnosti. Internet nám umožnuje stahovat různá data, ať už v podobě programů, dokumentů, obrázků nebo hudby či videí. Tyto soubory si pak ukládáme na pevný disk svého počítače, abychom je měli kdykoliv u sebe k dispozici, když bychom je chtěli později využívat, například přehrát si svou oblíbenou hudbu ve svém přehrávači. Data můžeme, ale i vytvářet, například pořízením fotografie na svém mobilu při nějaké kulturní akci nebo sepsáním nějakého vlastního dokumentu, například životopisu. Při obou variantách si budeme jistě chtít vytvořený soubor uchovat a tak si ho uložíme, a kam jinam než opět do svého počítače. Náš počítač, a je jedno jestli to je desktopový počítač anebo přenosný počítač tzv. notebook, se tak stává jakým si prostředníkem pro přístup k našim souborům, neboli datům, které máme uložena na svém pevném disku. Ovšem je bezpečné mít všechna svá cenná data uložena jen tak v počítači? Přece je to jen stroj a ty nejsou na sto procent spolehlivé. Jakékoliv selhání počítače má pak nedozírné následky na objem uložených dat. Nikdo si svých dat nezačne vážit více, než ten který o ně právě přišel. Jenže to už je mnohdy pozdě, data mohou být nenávratně pryč. A tak nám nezbývá nic jiného než alespoň myslet na příště a snažit se tomuto nepříjemnému konfliktu předejít. Základním řešením tohoto problému je záloha dat.

#### <span id="page-8-1"></span>**1.1 Problematika zálohování dat**

*"Zálohování je mechanismus, při kterém jsou vybraná data (nemusí to být tedy všechna data) ukládána na jiné medium. V případě zničení původního media jsou data obnovena ze zálohy.["\[1\]](#page-57-1)* Zálohujeme tedy většinou jen důležité soubory, které jsme sami vytvořili např. dokumenty, fotografie, videa atd. Není vhodné

zálohovat všechna data uchována na disku. Taková to záloha a následně i obnova by trvala podstatně déle a zbytečně by zaplnila příliš paměti na záložním disku. Zálohování je potřeba provádět pravidelně, jinak ztrácí svůj smysl.

O svá data můžeme snadno přijít jedním z mnoha příčin. Nejčastější možné příčiny si povíme v následující podkapitole s názvem Způsoby ztráty dat. Druhá podkapitola se jmenuje Postupy zálohování a řekneme si v ní, jak můžeme postupovat při zálohování svých dat na paměťová media. O tom jaké můžeme použít typy záloh a na jakém principu jednotlivé metody fungují, si vysvětlíme v následné podkapitole se jménem Metody Zálohování. Na závěr si popíšeme nejčastější možnosti pro uchování svých provedených záloh. A zjistíme, která media se více hodí na co konkrétního.

### <span id="page-9-0"></span>**1.1.1 Způsoby ztráty dat**

Existuje mnoho příčin jak přijít o svá data, uložená na pevném disku svého počítače nebo na externím disku, SSD, či flash disku. Řadí se do několika, následně popsaných, kategorií.

#### **Porucha hardwaru**

Jednou z nejčastějších příčin ztráty dat je selhání hardwaru, ke kterému může dojít na všech výše zmíněných zařízeních. Pokud se tak opravdu stane, vzniknou komplikace, neboť ke svým, mnohdy cenným, datům se již sami osobně nedostaneme. Dostat se k nim můžeme využitím specializovaných firem, které se zaměřují na obnovu dat právě z těchto nefungujících zařízení. Ovšem takové to obnovy ztracených dat bývají mnohdy velice nákladné a výsledek obnovy je nejistý[.\[2\]\[3\]](#page-57-2)

Již v samém začátku této své práce jsem díky této příčině doplatil na neprovedenou zálohu svého flash disku, kde mi po připojení k notebooku a snaze otevřít toto medium, neustále vyskakovalo okno s upozorněním, "vyměnitelný disk E: je prázdný". Už v tu chvíli jsem věděl, o co všechno jsem tímto svým zanedbáním přišel. Nejen, že mi přestala fungovat tzv. flashka, ještě k tomu jsem ztratil všechna data na ni uložena. Nyní už zálohování začínám přikládat značnou váhu a snažím se zálohovat.

4

#### **Selhání lidského faktoru**

Další velmi častou příčinou ztráty dat je na straně konkrétního uživatele, tedy selhání lidského faktoru. To nastává například v okamžiku, kdy si uživatel svá data neúmyslně smaže, přepíše nebo jakkoliv jinak znehodnotí. Mimo jiné do této kategorie patří například i to kdy samotný uživatel ztratí své přenositelné medium, například flash paměť. I zde se vyplatí mít provedenou zálohu svého přenosného disku na jiných zařízeních[.\[2\]\[3\]](#page-57-2)

#### **Softwarový problém ‒ virus**

Další kategorii jsou tzv. softwarové problémy, čili ztráty dat selháním softwaru, to může nastat například chybou programu, kdy nesprávné ukončení práce programu bude mít za následek, zničení dat se kterými pracoval. Do této kategorie patří i napadení media počítačovým virem. V devadesátých letech byl jeden takový virus dobře znám, šlo o virus Michelangelo, který každý rok 6. března (v den narozenin Michelangela Buonarritiho) mazal data z nakažených počítačů. Moderní viry sice již uživatelská data nemažou, ale především je kradou, nebo s nimi jinak manipulují[.\[2\]\[3\]](#page-57-2)[\[4\]](#page-57-3)

#### **Ztráta či krádež přenosných disků**

Nic příjemného jistě není, ani pokud se staneme obětí krádeže svého osobního počítače, což se týká především u notebooků. Častějšími případy jsou však krádeže USB přenosných disků, jako jsou externí disky nebo flash disky. Zálohou však nezískáme ukradená media zpátky, ale alespoň si budeme moci obnovit data, o které jsme takto přišli[.\[2\]\[3\]](#page-57-2)[\[4\]](#page-57-3)

#### **Požár, povodeň a jiné katastrofy**

Přijít o svá data můžeme například i vznikem požáru v místnosti, ve které se naše data nachází. Živelnou pohromou jako je například povodeň, můžeme také přijít o svá data nacházejících se na našich elektronických zařízeních. Bohužel i vytopením naší místnosti, například sousedy nad námi, může poškodit naše zařízení s veškerými daty. Do této oblasti by se dalo zařadit i například loupežné přepadení nebo vykradený byt, kdy tak snadno můžeme přijít o naši techniku se všemi uloženými daty. Bránit se proti těmto případům můžeme zaručeně tzv. offsite zálohy, což jsou zálohy, které se nacházejí například v jiné lokalitě, než zdrojová data či pořízením vhodného odolného trezoru, nebo protipožární skřínky[.\[2\]\[3\]](#page-57-2)

#### <span id="page-11-0"></span>**1.1.2 Postupy zálohování**

Existují dva postupy jak svá data zálohovat. Prvním postupem je ruční kopírování. Jedná se o postup, kdy jsou data ručně překopírována na záložní medium a dle potřeby jsou následně zase nakopírována zpět. Uživatel, jenž chce použít tento postup, musí nejprve sám najít soubory, které chce zálohovat a ty poté překopírovat jinam. To je sice jednoduché řešení, ovšem už zde není zajištěna pravidelnost zálohování a spoléhat se pouze na to, že si já jako uživatel včas vzpomenu, že mám provést novou zálohu, není zrovna praktické a efektivní. Aby takto překopírované zálohy nezabíraly příliš místa na záložním disku, doporučuje se je zkomprimovat neboli zabalit v nějakým k tomu určeným programu. Mezi nejběžnější komprimovací nástroje patří WinRar nebo WinZip[.\[5\]](#page-57-4)

Druhým již automatizovaným postupem pro pravidelné zálohování je využití speciálního zálohovacího programu. Na trhu je nepřeberné množství zálohovacích programů různé licence, první skupinu tvoří tzv. freeware programy, které jsou volně šiřitelné a používané. Hlavní výhodou těchto programů je v tom, že jsou zcela zdarma, ovšem většinou nedisponují takovými možnostmi, které je možné využít u programů placených. Mezi placenými a zdarma používaných programů jsou ještě tzv. shareware programy. Jedna se typ licence, při které si uživatel program může vyzkoušet po dobu, většinou jednoho měsíce, zcela zdarma a poté je potřeba za program výrobci zaplatit, aby se dal program i nadále využívat.

V této práci si později představíme některé programy s výše popsanými licencemi a ukážeme si, jak se u nich samotná automatizovaná záloha provádí.

### <span id="page-11-1"></span>**1.1.3 Metody zálohování**

Metod pro zálohování neboli typů záloh dat máme hned několik, ovšem mezi ty nejpoužívanější patří úplná, přírůstková a rozdílová záloha. Proto si teď vysvětlíme princip každé z nich.

#### **Úplná záloha**

Z této zálohy vychází všechny ostatní typy zálohy. Při provedení úplné zálohy se vždy za zálohují všechna data určená pro zálohování. Při každé příští záloze se opět provede úplná záloha všech těchto dat, tedy i těch, kteří se od původní zálohy nijak nezměnily[.\[6\]](#page-57-5) Výhodou je, že každá úplná záloha v sobě na rozdíl od ostatních záloh, ukrývá všechna zálohovaná data a při obnově si vystačí zcela sama. Obnova dat je tedy proto velmi rychlá. Ovšem provádět při pravidelném zálohováním pokaždé úplnou zálohu je z hlediska času velmi neefektivní, neboť úplná záloha zabere mnoho času a vzhledem k náročnosti na paměťové místo je značně rozsáhlá. Úplnou zálohu se proto nedoporučuje provádět více jak jednou týdně nebo dokonce jednou měsíčně[.\[7\]](#page-57-6) Další nevýhodou tohoto typu zálohy je bezpečnostní riziko, neboť právě proto, že obsahuje všechna za zálohovaná data, by mohl nastat problém, pokud by došlo k odcizení disku s uloženou zálohou[.\[8\]](#page-57-7)

#### **Přírůstková (inkrementální) záloha**

Při využití přírůstkového zálohování se vždy jako první provede úplná záloha. To znamená, že se za zálohuje vše, co je k zálohování určeno. Poté se již úplná záloha neprovádí a provádí se už jen přírůstková záloha, která uloží nový přírůstek, čili aktuální data se porovnají s poslední provedenou zálohou, v tomto případě tou prvotní úplnou zálohou a data, která jsou změněná, se uloží do nové zálohy do tzv. přírůstku. V dalším naplánovaném termínu zálohování se opět provede porovnání aktuálních dat s poslední provedenou zálohou, tentokrát již s uloženým přírůstkem a opět se do nové zálohy (přírůstku) uloží pouze změněné soubory[.\[6\]](#page-57-5) Tento typ zálohy nabízí velmi rychlé zálohování, neboť stačí vždy jen pouze zálohovat zlomek našich dat. Dále je tato metoda zálohování nejúspornější na úložný prostor, protože nové přírůstky nebývají objemné. Velkou nevýhodou bohužel je, dojde-li ke ztrátě nebo poškození jednoho z přírůstků. Poté již není možné obnovit data ani z následujících přírůstků. Proto se doporučuje, například po měsíci, opět opakovat celý proces přírůstkového typu zálohy. To znamená nejprve vytvořit úplnou zálohu a nadále už jen vytvářet nové přírůstky. Obnovení zálohy je zde výrazně pomalé, protože je zapotřebí provést obnovu všech předchozích záloh[.\[7\]](#page-57-6) Na rozdíl od úplné zálohy, je zde menší bezpečnostní riziko, dojde-li k odcizení pouze nějakého přírůstku, neboť jak už jsme zmínili, pro obnovu konkrétního přírůstku je třeba mít k dispozici všechny předchozí zálohy, což by při využití ukládání přírůstku na různá místa, tuto situaci výrazně zabezpečilo[.\[8\]](#page-57-7)

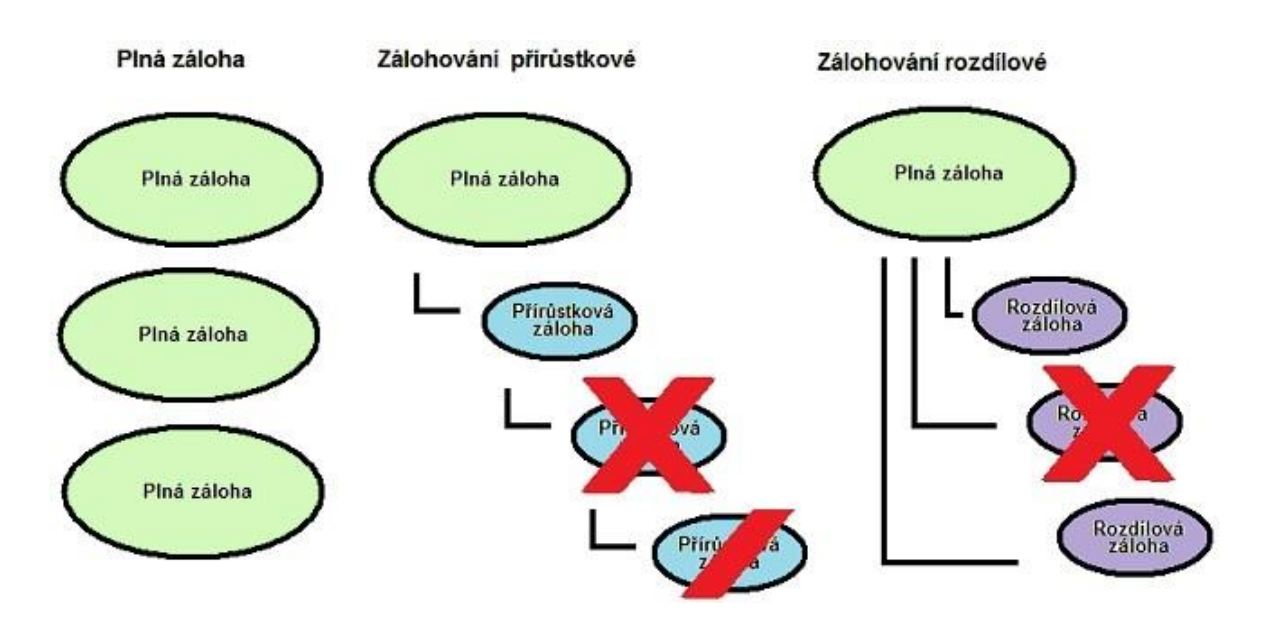

<span id="page-13-0"></span>*Obrázek 1: Schéma různých typů zálohování, [1]*

#### **Rozdílová (diferenciální) záloha**

Stejně tak jako u přírůstkové se i u rozdílové zálohy nejprve provede úplná záloha. Za zálohuje se to, co je k zálohování určeno a při dalších zálohách se už jen provádí rozdílové zálohy. Na rozdíl od přírůstkové se zde neukládají pouze změny mezi poslední zálohou (přírůstkem) a aktuální podobou dat, ale ukládají se tu změny mezí první úplnou zálohou a aktuálními daty. To znamená, že se uloží rozdílová záloha. Ztráta nebo poškození některé z rozdílové zálohy nemá absolutně žádný vliv na funkčnost jiné, neboť na sobě nejsou závislé[.\[6\]](#page-57-5) Obnova dat z rozdílové zálohy je rychlejší než u přírůstkové, neboť postačí pouze dvou záloh a to poslední úplné zálohy a posledního rozdílu, ovšem na rozdíl od úplné zálohy je obnova zase pomalejší. Záloha dat této metody je rychlejší než u plné zálohy, ale zase pomalejší než u přírůstkové metody zálohování[.\[7\]](#page-57-6) Rozdílový typ zálohy si drží svůj střed i v náročnosti na úložný prostor a to i při bezpečnostním riziku[.\[8\]](#page-57-7)

<span id="page-13-1"></span>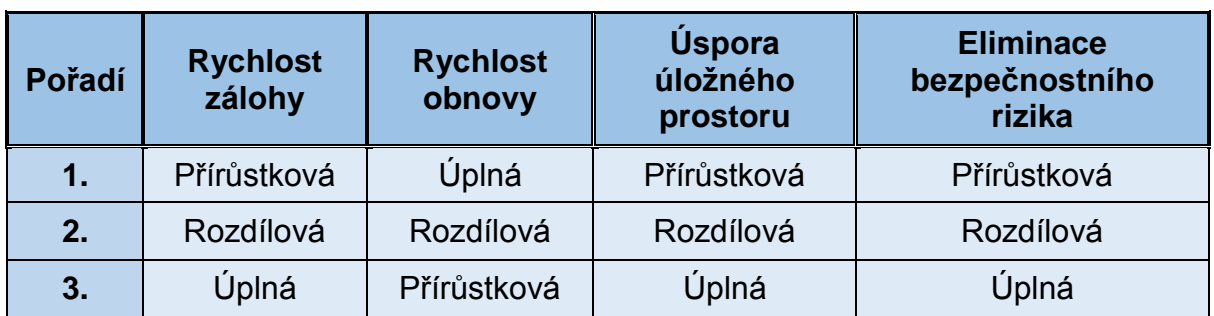

*Tabulka 1: Přehled kritérií u nejběžnějších typů záloh, zdroj: [autor]*

#### <span id="page-14-0"></span>**1.1.4 Výběr zálohovacího media**

Míst, kam můžeme uložit svá zálohovaná data, máme v současné době hned několik. Mezi starší a poměrně stále ještě rozšířenou možností jsou optická media CD nebo DVD, na které můžeme svá data jednoduše vypálit. Druhou možností je využití pevných disků, které nabízí dostatečnou kapacitu i více jak 1 TB. Pokud bychom potřebovali krátkodobě uchovat nějaká data nebo je přesunout z jednoho počítače na druhý, mohli bychom využít USB flash disků. Dnešní doba nám už nějakou dobu umožnuje využít i vzdálenou zálohovací službu, kterou jsme schopni přes internet přenést svá data do externího uložiště tzv. cloud uložišť.

#### **Optická media CD a DVD**

Kompaktní disky (CD) a digitální víceúčelové disky (DVD) využíváme pro různé účely už několik desítek let, ovšem pořád nám mají z hlediska zálohování co nabídnout. Lidé aniž by věděli, že se jedná zrovna o zálohování, už před lety vypalovali všechno, co jim přišlo pod ruce. Nejčastěji se jednalo například o fotografie z dovolené, ze svatby nebo ze stavby vlastního domečku. Svá cenná data můžeme i dnes takto jednoduše zálohovat, neboli vypálit na tyto optická media. Jejich pořizovací cena se udává maximálně v několika korunách za jeden kus CD nebo DVD. Ovšem oproti jiným možnostem zálohy nenabízí dostatečný úložný prostor, u CD je to 700 MB a u DVD 4,7 GB. Ano technologie nám umožnuje využít i dvouvrstvých medií a kapacitu tak zdvojnásobit, ovšem ani to nám nijak nezabrání před využitím ostatních nabízených možností úschovy dat. Nevýhodou těchto optických disků je jejich životnost. Výrobci sice uvádějí životnost svých výrobků až na několik desítek let, ovšem už po pár letech se může snadno stát, že vaše medium nebude čitelné, nemluvě o tom, jak snadno se takové disky dají poškrábat a tím pádem poškodit. Podobně, ačkoli s vyšší kapacitou, to je s Blu-ray disky[.\[9\]](#page-57-8)

#### **Pevný disk**

Pevný disk neboli harddisk bývá nedílnou součástí každého počítače a slouží jako uložiště pro všechna data v počítači. Bývá na něm i nainstalován operační systém a už z toho důvodu není ideální mít svá data zálohovaná na stejném místě, protože se s operačním systémem může stát cokoli, například se nám nebude chtít spustit a problém půjde vyřešit třeba pouze jen reinstalací systému, ovšem tímto krokem můžeme přijít o svá data uložena na disku, zejména pokud nemáme žádné zkušenosti s obnovou dat. Situaci by šlo vyřešit tak, že si pevný disk počítače

9

rozdělíme na dva oddíly, jeden bude systémový a na něj si nainstalujeme operační systém a druhý bude datový, na kterém budeme ukládat a zálohovat všechna svá data. Pokud nám to počítač a především notebook dovoluje, můžeme dokoupit druhý pevný disk a svá data i se zálohy ukládat na tento dokoupený disk. Pokud máme ve svém notebooku pouze místo pro jediný harddisk a tím pádem nám nedovoluje dokoupit další interní disk, pak si můžeme přikoupit externí disk a přes rozhraní USB tento disk připojit k počítači nebo k notebooku. Pevné disky mají skvělý poměr ceny, kapacity a bezpečnosti pro vaše data. Nevýhodou může být možné poškození disku, nejčastěji například u přenosných počítačů, kdy stále přenášení z místa na místo a neustále otřesy, můžou harddisk poškodit. Ovšem i přesto patří záloha na pevné disky k nejideálnějším řešením pro naše zálohování[.\[2\]\[3\]](#page-57-2)

#### **Flash paměti a paměťové karty**

Flash disky ani paměťové karty však nedisponují tak značným prostorem pro úschovou dat jako pevné disky, ale své využití si určitě najdou. Už jen proto jak jsou dnes velmi rozšířené, že snad každý člověk vlastní jednu takovou flashku na klíčích, v batohu nebo po kapsách u sebe. Cena tohoto media neustále klesá a kapacita naopak stoupá. Tzv. flashka je nejideálnějším řešením pro krátkodobou úschovnu svých dat. Kdy potřebujeme s daty často manipulovat mezi několika počítačů. Toto zařízení se však vůbec nehodí pro dlouhodobé zálohy dat, neboť stačí trocha statické elektřiny a data se z flash pamětí smažou během sekundy. K tomu však může dojít i například připojením k zavirovanému zařízení a výsledný efekt je stejný. Jejich životnost je velmi nízká, mohou se snadno poškodit, ztratit nebo odcizit[.\[2\]\[3\]](#page-57-2)

#### **NAS zařízení**

NAS čili Network Attached Storage si můžeme představit jako takový zjednodušený "počítač" s jedním nebo s více pevných discích, ke kterému mohou přistupovat všichni uživatelé, kteří jsou k tomuto "počítači" připojeni, mohou sem například ukládat svá data popřípadě své vytvořené zálohy svých dat. Odborněji jde o tzv. datové uložiště v síti, do kterého mají přístup jen ti uživatelé, které jsou připojeni k místní síti LAN. Počítač a NAS zařízení mezi sebou mohou komunikovat klasickým ethernetovým sítovým kabelem (kroucenou dvoulinkou s konektory RJ-45) nebo bezdrátově pomocí Wi-Fi. Pokud tedy chceme své zálohy umístit na své sítové uložiště, využijeme jedné z výše zmíněných cest a přeneseme tak svá za

10

zálohovaná data do NAS zařízení. NAS servery v domácích podmínkách obsahují například 4 pevné disky, do kterých je možné ukládat vytvořené zálohy[.\[6\]\[7\]](#page-57-5)

#### **Online uložiště**

V současné době je stálé více rozšiřována snad nejprogresivnější metoda zálohování dat na vzdálené servery tzv. cloud uložišť. Tyto služby jsou poskytované třetí stranou, která nám umožnuje, bezplatně pouze v rámci několika GB, uploadovat neboli odesílat naše data z PC na jejich uložiště a jakkoliv s nimi dle potřeby manipulovat. Data se přenáší přes internet a přes ten jsou i synchronizována. Naše soubory a konkrétně i naše zálohy nám jsou pak kdykoliv a odkudkoliv k dispozici a pro obnovu těchto dat se stačí jen připojit na internet a ke konkrétní službě. Mezi hlavní výhody této metody zálohy dat patří možnost uložení dat mimo lokalitu původních dat, a tak se dá předejít možné katastrofě jako je např. požár, povoděn nebo jiné náhlé pohromě. Nevýhodou však můžou být obavy z možnosti přístupu třetí osoby k našim souborům, ovšem toho se dá zamezit zašifrováním dat ještě před jejich odesláním. Mezi poskytovatele této služby se řadí například společnost Google, který svým uživatelům nabízí Google drive s 15 GB prostoru zdarma, což bohatě postačuje pro naše osobní data. A pokud náhodou nestačí, tak je tu možnost si vytvořit novou emailovou schránku u gmail.com a k tomuto účtu je rovněž nabídnuto dalších 15 GB úložného prostoru. Dále za zmínku stojí jistě i služba OneDrive od společnosti Microsoft, která nabízí rovněž svým uživatelům cloudové uložiště s 15 GB zdarma, pokud si u nich založíme svůj učet[.\[10\]](#page-57-9)

### <span id="page-16-0"></span>**1.2 Problematika šifrování dat**

Do teď jsme se seznámili pouze s jednou možností ochrany svých dat, a to s možností zvanou zálohování dat, která chrání naše data před jejich ztrátou. Při zajištění maximální ochrany našich uložených dat jde spolu se zálohováním také i šifrování dat. Šifrování je tedy další možností, jak si svá data ochránit, ovšem tentokrát ne před jejich ztrátou, nýbrž před neoprávněným přístupem.

Šifrování je proces, při kterém vědomě převádíme nějaké informace do nečitelné podoby. V případě dešifrování zase pro změnu převádíme informace z nečitelné podoby do čitelné, samozřejmě se zadáním správného klíče, bez něj bychom se k šifrovaných datům nedostali. Chceme-li tedy po skončení své práce, například v nějakém citlivém dokumentu, ochránit dokument před neoprávněným

přístupem, zašifrujeme jej, čili převedeme ho do nečitelné formy. Naopak, chcemeli v práci pokračovat, zadáme svůj tajný klíč (heslo) a dokument vrátíme zpět do formy připravené pro pokračování ve své další práci. Jestliže tajný klíč neboli heslo známe opravdu jen my, můžeme být v klidu, protože nenásilně dešifrovat náš dokument můžeme pak zase jen my.

Tak už máme alespoň hrubou představu o tom co je to šifrování, nyní by bylo dobré si vysvětlit, při čem se dá šifrování využít. To se pokusím povědět názorným příkladem. Představte si, že někde zapomeneme svůj notebook nebo častěji se stává, že zapomeneme ve veřejným počítači zastrčený svůj flash disk. Nebo nám dokonce někdo náš notebook či flash disk odcizí. Kdokoliv pak dostane přístup k našim mnohdy i citlivým souborům. A právě pokud máme své zařízení ochráněné pomocí šifrování, pak můžeme být relativně v klidu, protože se k našim souborům jednoduše nedostane. V klidu můžeme být pochopitelně za předpokladu, že naše heslo bylo dostatečně složité, dobře jsme si jej zapamatovali a vyhnuli se tak nutnosti, psát si jej např. na kus papíru.

V další kapitole si řekneme více o problematice šifrování.

#### <span id="page-17-0"></span>**1.2.1 Úvod do kryptografie**

Šifrování studuje matematicko-vědní obor zvaný kryptologie, jehož název vznikl z řeckého slova kryptos, což znamená "skrytý". Kryptologie se rozděluje na tři vědní disciplíny, které se nazývají kryptografie, kryptoanalýza a stenografie. Kryptografie se zabývá vznikem šifer. Kryptoanalýza se snaží vzniklé šifry naopak prolomit. Posledním oborem je stenografie, která umožnuje tajné zprávy či sdělení utajit takovým způsobem, aby zůstali bez povšimnutí. Taková informace se tedy nijak nešifruje, ale pouze se ukrývá, aby nedošlo k její přečtení nepovolanou osobou. Jako příklad můžeme uvést fakt, kdy se ve středověku nechala oholit hlava otroka, následně na ní byla napsána zpráva a poté co otrokovi vlasy opět dorostly, byl poslán k příjemci. Stenografie se velmi často kombinuje s kryptografií, na kterou se dále více zaměříme[.\[11\]\[12\]](#page-57-10)

Mezi nejdůležitější pojmy patří tzv. otevřený text a šifrovaný text. Ten otevřený si můžeme vyložit jako nějakou zprávu, kterou potřebujeme zašifrovat. Naopak máme-li zprávu zašifrovanou a chceme ji dešifrovat, pracujeme pak tedy se šifrovaným textem. Obě tyto formy používají svou vlastní abecedu, tedy svou množinu znaků odkud čerpají. K šifrování i dešifrování potřebujeme ještě tzv. klíč.

S jehož pomocí, procesem algoritmického převodu, se zpráva zašifruje, popřípadě dešifruje. Algoritmus je pak jakási posloupnost příkazů, které se vykonávají při převodu. Dále bychom si měli vysvětlit rozdíl mezi kódováním a šifrováním. Kódování pouze provádí úpravu otevřeného textu na šifrovaný text, příkladem je ASCII tabulka, která každému znaku přiřazuje určité číslo, které se nikdy nemění, kdežto šifrování se snaží zabránit třetí straně dostat se k zakódovanému sdělení využitím klíče, například pomocí Caesarovy šifry, která zamění každé písmeno své zprávy písmenem, které je v abecedě o 5 míst dále (tzv. klíč = 5). Příklad: otevřený text = AHOJ, šifrovaný text = EKSN[.\[11\]\[12\]](#page-57-10)

Šifry rozdělujeme na konvenční, mechanické a moderní. Konvenční se dále dělí na transpoziční a substituční. Při transpozici se pozice znaků otevřeného textu přehází a tím vznikne šifrovaný text. Příkladem je Vigenèrova šifra. Při substituci se znaky otevřeného textu nahradí jinými znaky. Ze substituce vychází například již výše zmíněná Caesarova šifra. Jako mechanickou šifru si můžeme představit trezor, kufřík na kód nebo například zámek na kolo s číselným kódem. Nyní se dostáváme k současnému modernímu šifrování, které se podle distribuce klíče dělí na symetrickou a asymetrickou kryptografii. Symetrická kryptografie využívá pouze jednoho jediného klíče a to jak pro šifrování, tak i pro dešifrování. Za to asymetrická již využívá klíčů dvou. Prvním je klíč veřejný, ke kterému má přístup kdokoliv a druhým je klíč soukromý, který je již tajný. Dále se symetrické šifrování větví na proudové šifry a blokové. U proudových se zprávy šifrují po jednotlivých bitech, kdežto při blokových se šifrují celé bloky[.\[11\]\[12\]](#page-57-10)

#### <span id="page-18-0"></span>**1.2.2 Symetrická kryptografie**

Jak už bylo zmíněno výše, v symetrické kryptografii je použit pouze jeden klíč a to jak k zašifrování, tak i k dešifrování zprávy. Princip je velice jednoduchý. Obě komunikující strany si zvolí šifrovací/dešifrovací metodu a tajný klíč. Pomocí klíče pak jedna strana zašifruje zprávu a následně ji odešle druhé straně, ta ji opět pomocí tajného klíče rozšifruje. Symetrické šifrování je oproti asymetrickému podstatně rychlejší, neboť má výrazně nižší výpočetní náročnost. Na druhou stranu je však potřeba se domluvit na tajném klíči. Symetrické šifry se používají dvou typů proudové a blokové šifry. Proudové šifry se využívají hlavně v komunikačních systémech, ve kterých je potřeba zajistit plynulý průběh dat. Dále se využívají například v případech, kdy není předem známa délka otevřeného textu. Tyto šifry zpracovávají data po jednotlivých bitech a využívají k tomu klíče rozdílné délky.

Může se stát i to že klíč je stejně dlouhý jako otevřený text. Výhodou těchto šifer je snadné použití. Algoritmus proudového šifrování je výrazně jednodušší, než je tomu u blokového šifrování. Ovšem na bezpečnost to nemá žádný vliv, neboť jsou mnohdy i bezpečnější než blokové šifry. Hlavní nevýhodou proudového šifrování je nadměrná délka klíče, který se nedá použít více než jednou. V současné době se více používají blokové šifry, které šifrují data po různě velkých blocích. K tomu využívají pouze jednoho klíče, který může mít také různou délku. V první řadě se otevřený text rozdělí do bloků, přičemž délka bloku musí být stejná, jako je délka klíče i blok šifrovaného textu. Princip blokových šifer je ten že se všechny bloky otevřeného textu šifrují do bloků šifrovaného textu pomocí stejné transformace a naopak všechny bloky šifrovaného textu jsou dešifrovány na otevřený text opět pomocí téže transformace. Výhodou bloků je možnost ukládat data do matic a při práci s nimi můžeme používat matematické operace, což nám zvyšuje použití šifrovacích algoritmů[.\[11\]\[12\]](#page-57-10)

#### <span id="page-19-0"></span>**1.2.3 Algoritmy symetrických šifer**

V roce 1971 Horst Feistel vytvořil první blokovou šifru zvanou Lucifer, která byla přímým předchůdcem šifry DES (Data Encryption Standard). Dalšími blokovými šifry byly například šifra TDES nebo AES (Advanced Encryption Standart)[.\[11\]](#page-57-10)

#### **DES a TDES**

DES neboli celým názvem Data Encryption Standart paří tedy mezi symetrické blokové algoritmy. Vyvinula ho společnost IBM v roce 1972. Autorem byl Horst Feistel. V roce 1977 byla tato šifra přijatá jako národní standart (FIPS 46) v USA. Tato šifra se nevyužívala pouze jen ve vládních organizacích, ale velmi rychle se rozšířila do bankovních i úředních institucích a později i do soukromého sektoru. V současné době jde již o starou a nespolehlivou šifru, která byla v roce 1997 nahrazena za momentálně aktuální standard AES. Šifra DES šifrovala bloky otevřeného textu po 64 bitech a stejně velké bloky byly na výstupu šifrovaného textu. Pracovala s délkou klíče 64 bitů, z toho pouze 56 efektivních, což bylo hlavním důvodem kritiky. Kritizován byl především velmi krátký klíč, díky kterému by se šifra pomocí počítače dala hrubou silou rozluštit. Tuto skutečnost se sice časem podařilo zmírnit aplikací trojité implementace tzv. TripleDES, kdy samotný algoritmus se neměnil, pouze klíč již dosahoval 128 až 168 bity, ovšem to nestačilo k tomu, aby nebyl později v roce 1997 vypsán konkurz na nový americký standard[.\[11\]\[12\]](#page-57-10)[\[13\]](#page-57-11)

#### **AES**

V tomto konkurzu se do finále dostalo pět algoritmů z patnácti a byly to tito: Serpent, Twofish, MARS, RC6 a Rijndael. Výhercem konkurzu se stal algoritmus Rijndael, který byl přejmenován na AES a v roce 2001 byl prohlášen za nový americký standart, který by měl prý setrvat přes třicet let. Jedná se tedy rovněž o symetrickou blokovací šifru, která umožnuje šifrovat bloky otevřeného textu po 128, 192 nebo 256 bitech stejně tak délka klíče je nastavitelná na délku 128, 192 nebo 256 bitů. Podle toho je pak odvozeno počet probíhajících kol čili 10, 12 nebo 14. Výhody tohoto algoritmu jsou především v rychlosti, bezpečnosti, flexibilitě a v neposlední řadě v hardwarové implementaci[.\[11\]\[12\]](#page-57-10)[\[13\]](#page-57-11)

#### **Serpent**

Rozdíl mezi blokovými šiframi Rijndael a Serpent je především v kolech probíhajícího výpočtu. Serpent jich při svém šifrování používá 32 a z toho důvodů je tak bezpečnější ale na druhou stranu pomalejší než výherce konkurzu Rijndael. Klíč se v obou případech používá stejný (stejně nastavitelný 128, 192 nebo 256b). Výjimkou je pouze blok vstupního otevřeného textu převáděného na blok šifrovaného textu o délce striktně dané 128 bitů, ten se tedy u téhle symetrické šifry nedá měnit[.\[11\]\[12\]](#page-57-10)[\[13\]](#page-57-11)

#### **Twofish**

V této symetrické šifře se algoritmus provádí v 16 kolech, jde tak o jakýsi kompromis mezi šiframi Serpent a Rijndael. Šifrování pracuje rovněž po blocích délky 128 bitů a využívá klíče délky 128 až 256 bitů.[11] [12]

#### <span id="page-20-0"></span>**1.2.4 Asymetrická kryptografie**

Asymetrické algoritmy na rozdíl od těch symetrických využívají dvou klíčů. Z toho první je veřejný čili přístupný všem, kteří chtějí s konkrétní stranou komunikovat. Tento veřejný klíč však musí být zabezpečen proti změnění. Druhý klíč je již soukromý neboli privátní, který se uchovává v tajnosti a smí jej znát pouze komunikující strana. Princip komunikace probíhá následovně. Řekněme, že chceme komunikovat s veřejnosti zabezpečeně. V tom případě například na internet

uveřejníme náš veřejný klíč. Každý kdo s námi bude chtít zahájit zašifrovanou komunikaci, použije náš veřejný klíč pro zašifrování své zprávy, odborně otevřeného textu a zašifrovanou zprávu nám pak může odeslat i nezabezpečenou cestou. Taková to zašifrovaná zpráva se pak dá rozluštit pouze druhým privátním klíčem, a jelikož tento soukromý klíč máme pouze a jen my, jediní kdo se k zašifrované zprávy dostane, budeme pak opět jen my. Je důležité, aby oba klíče byly navzájem rozdílné a také aby se privátní klíč nedal od veřejného jakkoliv odvodit. Dalším kritériem by měla být dostatečná délka klíče, aby se zamezilo rozluštění použitím hrubé síly, popřípadě rozkladem čísla na dělitele. Výhodou asymetrických algoritmů je to, že se nepřenáší klíč pro dešifrování a dále odpadla i nutnost uchování velkého množství klíčů. Nevýhodou je pak ale výrazně větší náročnost na strojový čas a proto jsou asymetrické šifry podstatně pomalejší na rozdíl od symetrických šifer[.\[11\]\[12\]](#page-57-10)[\[13\]](#page-57-11)

#### <span id="page-21-0"></span>**1.2.5 Algoritmy asymetrických šifer**

Je však jasné, že veřejný klíč musí být se soukromým klíčem nějak matematicky provázán, neboť privátní klíč dokáže rozluštit šifrovaný text, který byl zašifrován veřejným klíčem. Ovšem na druhou stranu musí být privátní klíč dostatečně dlouhý, aby se zabránilo možnému rozluštění tajného klíče například hrubou silou. Nejsou tedy kvůli své nízké rychlosti příliš oblíbené, avšak své uplatnění si přesto najdou například při elektronickém podpisu. Nejčastěji však v praxi narazíme na tzv. hybridní šifry, při kterých se otevřený text zašifruje symetrickým algoritmem a klíč potřebný k jeho rozluštění se pro změnu zašifruje asymetrickou šifrou. Tento způsob vymyslel a poprvé použil Phil Zimmermann a pojmenoval ho PGP (Pretty Good privacy) a dále se rozhodnul poskytnout tento systém komukoliv, kdo si jej pořídí, například stáhne z internetu[.\[11\]\[12\]](#page-57-10)

# <span id="page-22-0"></span>**2 POROVNÁNÍ DOSTUPNÉHO SOFTWARU**

## <span id="page-22-1"></span>**2.1 Představení vybraných programů pro zálohování dat**

Do této podkapitoly jsem zařadil několik podle mě nejvhodnějších programů pro zálohování dat běžným domácím uživatelem

## <span id="page-22-2"></span>**2.1.1 Cobian Backup**

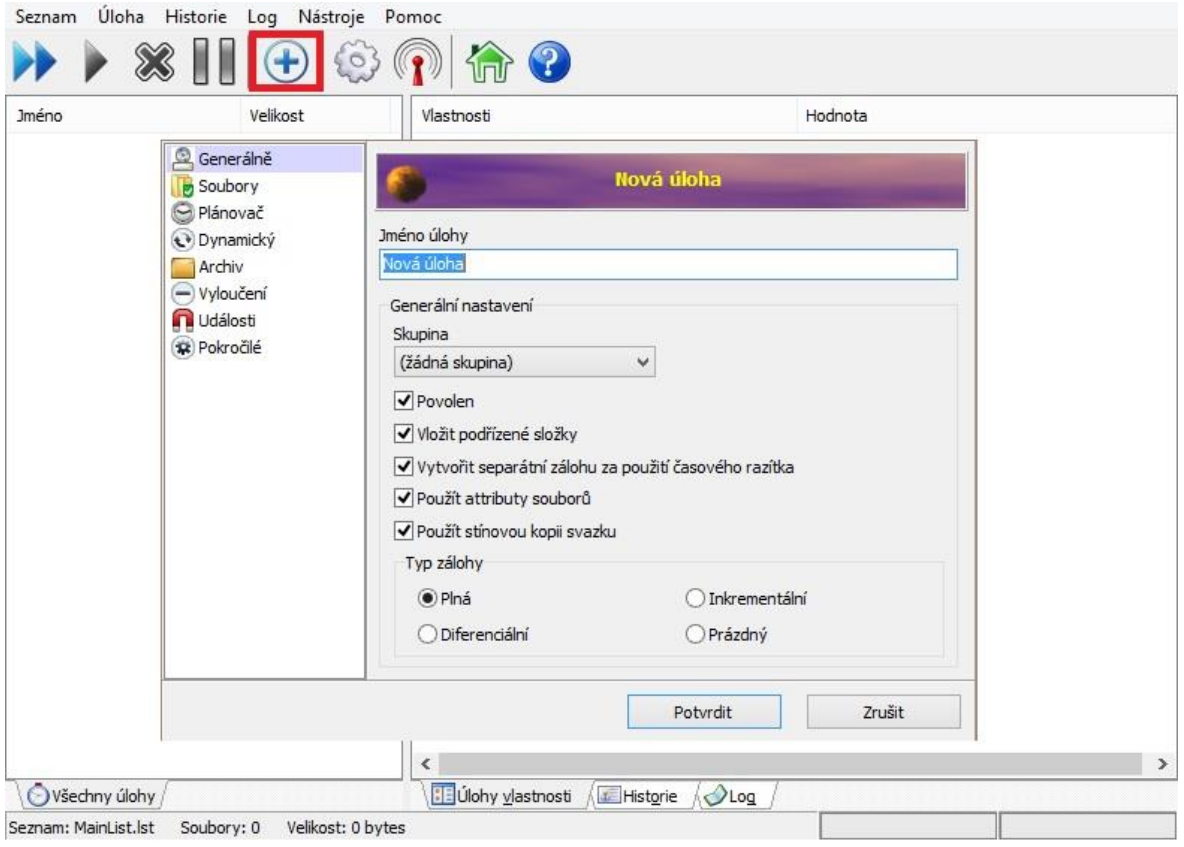

*Obrázek 2: Cobian Backup 11 – uživatelské rozhraní, zdroj: [autor]*

<span id="page-22-3"></span>Cobian Backup je jedním z tzv. multi-thread programů, který slouží k automatické záloze souborů nebo celých adresářů. Své provedené zálohy umožnuje ukládat nejen na tentýž pevný disk konkrétního počítače, ale například i na pevné disky v jiných počítačích, které jsou připojené v síti. Dále umožnuje provádět zálohy i na externí disky nebo FTP servery. Tento program je koncipován do dvou verzí. Tou první je klasická aplikace a druhou možností je služba spustitelná na pozadí počítače, kde může nerušené provádět své naplánované úlohy.

Vzhledem k jeho velmi nízké náročnosti na výkon počítače ani nepostřehneme, že právě v danou chvíli provádí svou činnost. Vytvořené zálohy dokáže komprimovat ve dvou kompresních formátech, jedním je .zip a tím druhým formátem je .7zip. Dále umožnuje své vytvořené zálohy zašifrovat, neboli ochránit heslem. K tomu má na výběr tři metody kódování AES 128 bitů, AES 196 bitů a tou poslední je AES 256 bitů[.\[15\]](#page-57-12)

<span id="page-23-2"></span>

| Aktuální verze:       | 11.2.0.582              |
|-----------------------|-------------------------|
| Licence:              | Freeware                |
| Česká lokalizace.     | <b>ANO</b>              |
| Autor:                | Luis Cobian             |
| Web programu:         | cobiansoft.com          |
| Nutnost instalace:    | <b>ANO</b>              |
| Velikost programu:    | 36,43 MB                |
| Kompatibilita s OS:   | Windows XP, Vista, 7, 8 |
| Poslední aktualizace: | Prosinec 2012           |

*Tabulka 2: Parametry programu Cobian Backup, zdroj: [autor]*

### <span id="page-23-0"></span>**2.1.2 SyncBackFree**

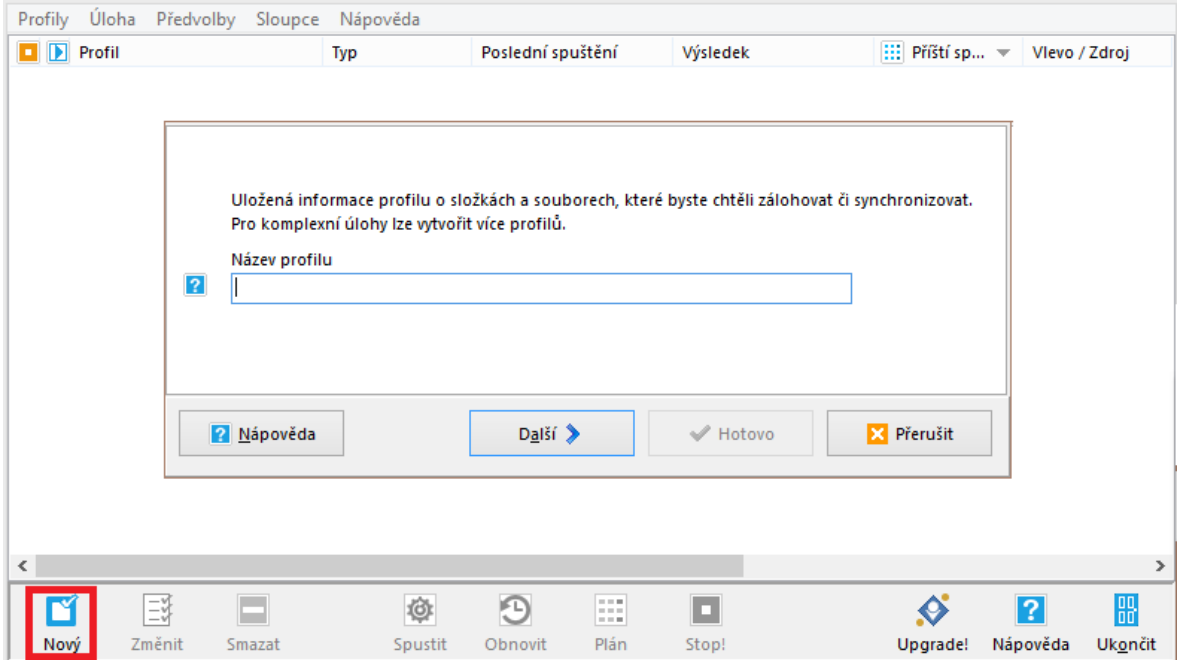

<span id="page-23-1"></span>*Obrázek 3: SyncBackFree – uživatelské rozhraní, zdroj: [autor]*

SyncBackFree umožnuje provádět automatické zálohování dat a výsledné soubory ukládat na různá místa, tedy i mimo používaný počítač. Dále umožnuje vzájemnou synchronizaci dat mezi dvěma uložišti. Opět to můžou být různá místa, například se dají ze synchronizovat data mezi dvěma disky nebo dvěma počítači. Program ale dovede mít stejně aktuální data i mezi počítačem a USB flash nebo externím diskem a jiné možnosti. V obou případech, čili ať už při zálohování nebo při synchronizaci, program umožnuje výsledné soubory zkomprimovat do ZIP formátu, dokonce umožnuje i ochranu heslem[.\[16\]](#page-58-0)

<span id="page-24-2"></span>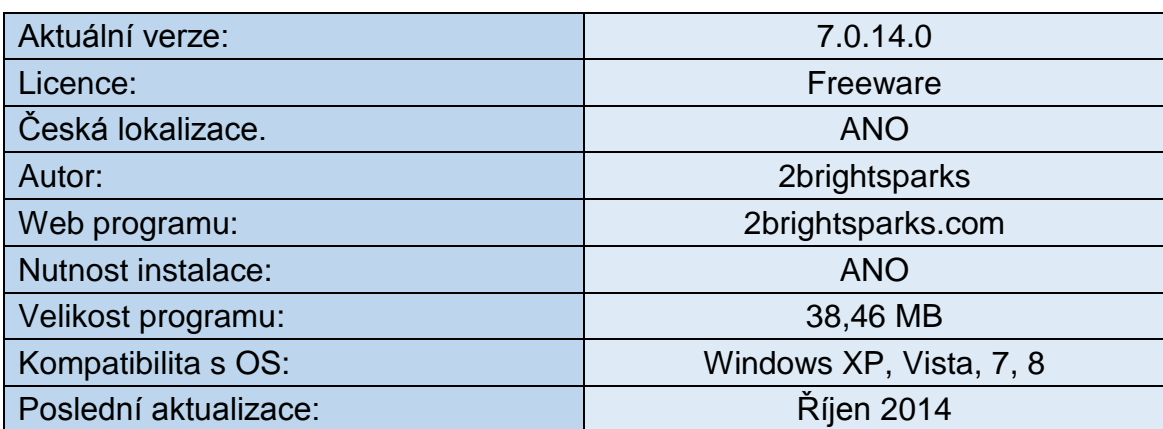

*Tabulka 3: Parametry programu SyncBackFree, zdroj: [autor]*

### <span id="page-24-0"></span>**2.1.3 7 Backup**

<span id="page-24-1"></span>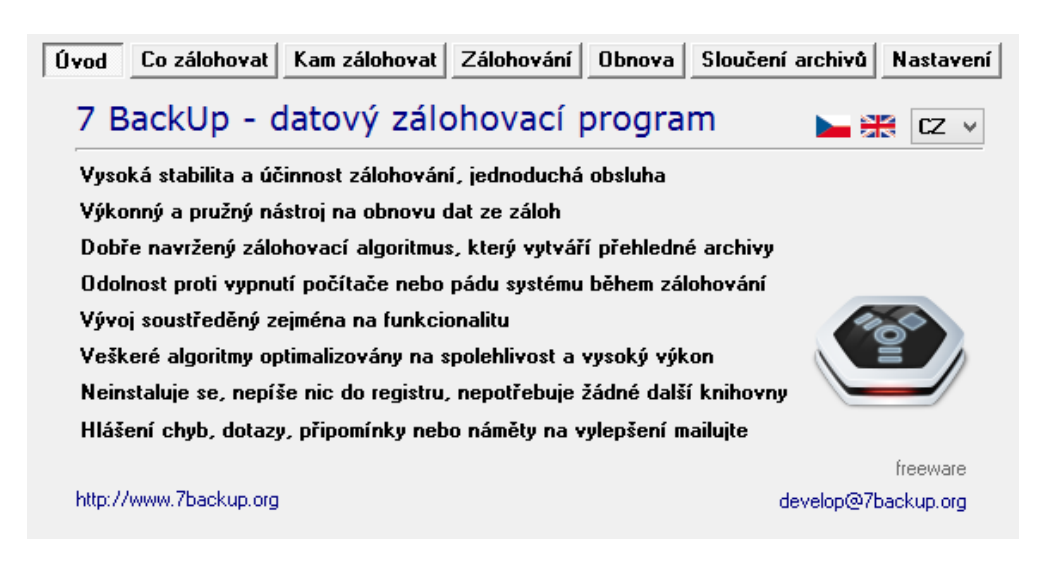

*Obrázek 4: 7 BackUp – uživatelské rozhraní, zdroj: [autor]*

7 BackUp je velmi jednoduchým a přesto velmi mocným nástrojem pro bezpečné a úsporné zálohovaní dat ať už se nacházejí kdekoliv. Jeho velkým plusem je, že není nutná instalace, pracuje totiž jako portable aplikace. Používá inkrementální neboli přírůstkový typ záloh. Při vytváření zálohy dovoluje proces zálohování pozastavit a později opět spustit. Vytvořené zálohy umožnuje komprimovat do formátu 7zip a opět i zde je možnost ochránit zálohy za heslováním. Dále umožnuje i slučovat jednotlivé přírůstkové zálohy do jednoho nejaktuálnějšího archivu. Pravidelné automatizované zálohování lze nastavit s využitím vestavěného plánovače v OS[.\[17\]](#page-58-1)

<span id="page-25-0"></span>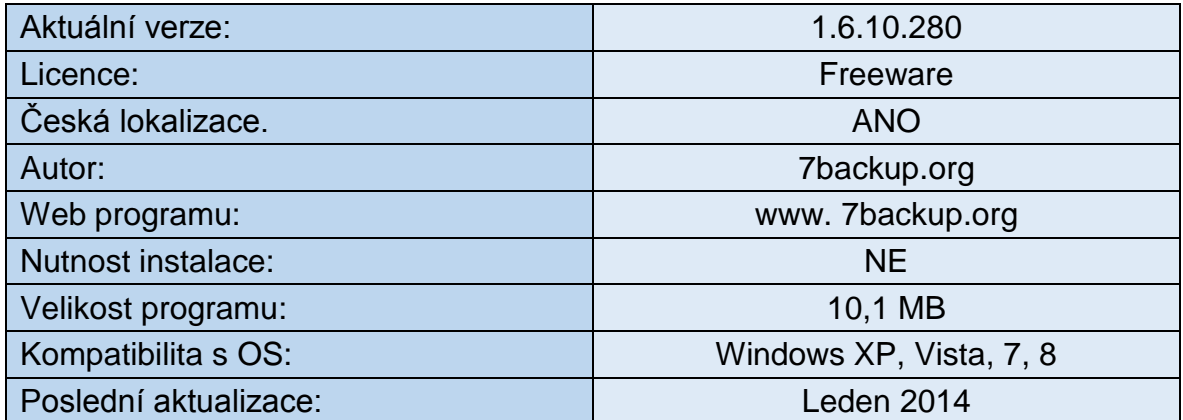

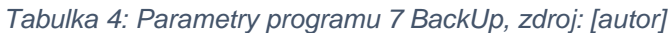

## <span id="page-26-0"></span>**2.1.4 EaseUS Todo Backup Free**

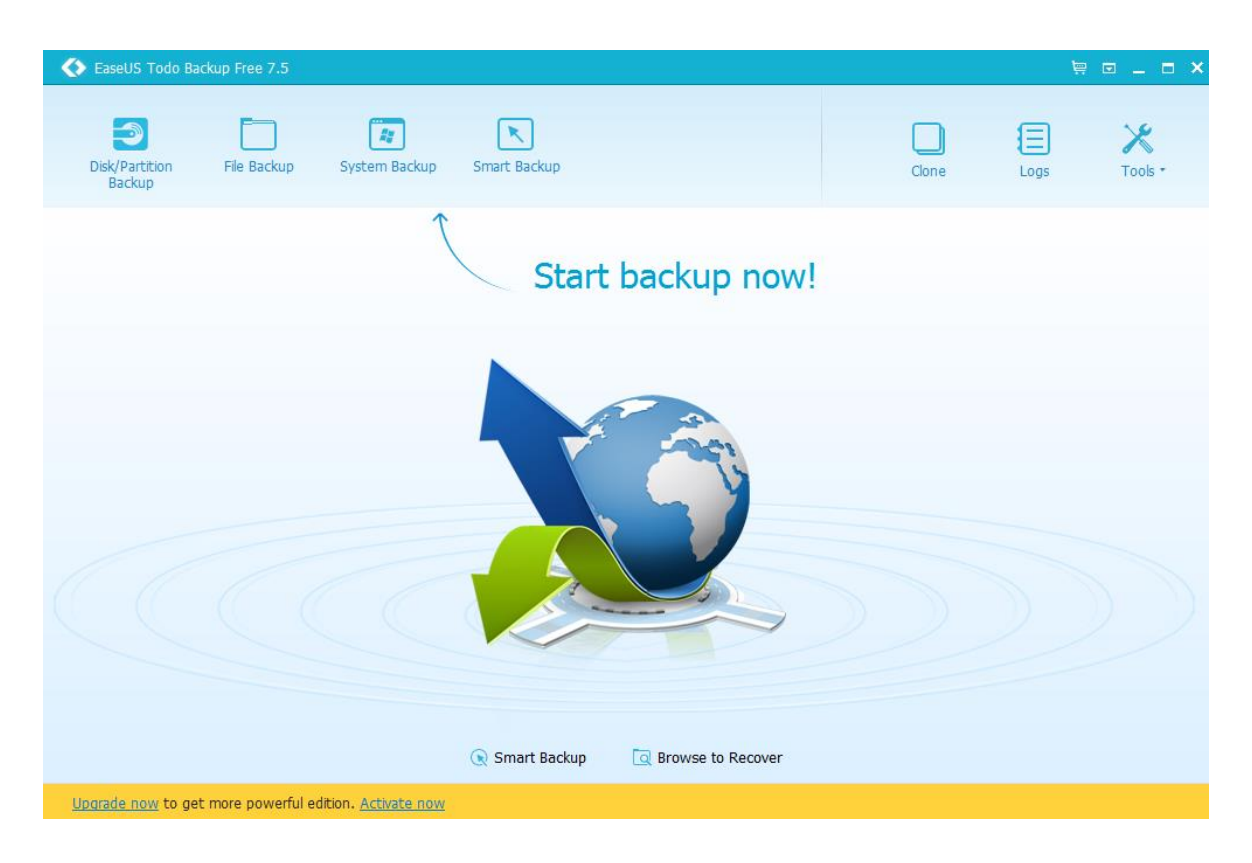

*Obrázek 5: EaseUS Todo Backup – uživatelské rozhraní, zdroj: [autor]*

<span id="page-26-1"></span>EaseUS Todo Backup Free dokáže zálohovat celé disky nebo diskové oddíly. Dále ovšem nabízí do své zálohy zahrnout i určité adresáře a soubory. Umožnuje ale i funkci smart backup, která neustále dohlíží na vybrané složky a aktivně jej zálohuje. Samozřejmostí je pro tento program i možnost komprese svých vytvořených záloh a stejně tak i ochrana heslem před neoprávněným přístupem. V případech kdy může dojít k poškození operačního systému, program nabízí vytvoření záchranného disku, popřípadě umožnuje zapnout funkci PreOS, což je zjednodušený OS, díky kterému se dají data obnovit. Program toho ovšem nabízí i daleko více, například obsahuje nástroj pro klonování disku, se kterým můžeme snadno přemístit celý systém i s nainstalovanými aplikacemi na jiný disk, bez toho abychom na něj museli cokoliv opětovně instalovat. Stejně tak dokáže data z vybraného disku trvale smazat, aby jej nemohl nikdo obnovit[.\[18\]](#page-58-2)

*Tabulka 5: Parametry programu EaseUS Todo Backup Free, zdroj: [autor]*

<span id="page-27-2"></span>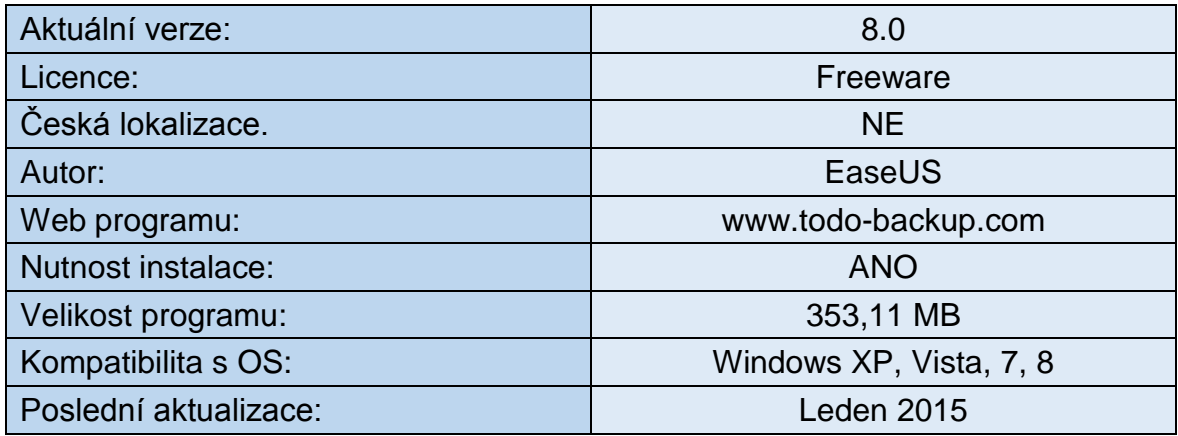

<span id="page-27-0"></span>**2.1.5 Paragon Backup & Recovery 14 Free**

| Backup & Restore<br>Partitioning<br>但                                                                                                    | Copy & Migration  | Archives                                         | Schedule                              |               | 合※の                               |
|----------------------------------------------------------------------------------------------------|-------------------|--------------------------------------------------|---------------------------------------|---------------|-----------------------------------|
| Backup<br>Restore<br><b>File Complement</b><br>Incremental<br>from VD<br>Backup to VD<br>to VD<br>to VD<br>Backup<br>Advanced backup<br>Restore | Manage<br>Capsule | Check VD<br>Integrity<br><b>Backup utilities</b> | Unlock disabled<br>features<br>Unlock |               |                                   |
| X Discard<br>C View Changes <b>C</b> Undo <b>C</b> Redo<br>Apply                                                                                |                   | Reload Disk Info                                 | Save to Scheduler                     |               | S <sup>6</sup> Express Mode       |
| Disk map                                                                                                    |                   |                                                  |                                       |               | ▼                                 |
| <b>Disk and partitions list</b>                                                                                                    |                   |                                                  |                                       |               |                                   |
| Name                                                                                                    |                   | File system                                      |                                       |               | <b>Volume Size Partition Size</b> |
| Basic GPT Hard Disk 0 (WDC WD7500BPVT-80HXZT3)                                                                                                  |                   |                                                  |                                       | 698.6 GB      |                                   |
| Obnovení                                                                                                    |                   |                                                  | NTFS (OEM service volume)             | 300 MB        | 300 MB                            |
| ONO NAME                                                                                                    |                   |                                                  | (OEM service volume)                  | <b>100 MB</b> | <b>100 MB</b>                     |
| Cocal Disk                                                                                                    |                   |                                                  |                                       | <b>128 MB</b> | <b>128 MB</b>                     |
| CP Local Disk (C:)                                                                                                    |                   | <b>NTFS</b>                                      |                                       | 698.1 GB      | 698.1 GB                          |
| Basic GPT Hard Disk 1 (WDC WD5000BEVT-22ZAT0)<br>Ε                                                                                              |                   |                                                  |                                       | 465.7 GB      |                                   |
| <b>PLocal Disk</b>                                                                                                    |                   |                                                  |                                       | <b>128 MB</b> | <b>128 MB</b>                     |
| Druhý HDD (D:)                                                                                                    |                   | <b>NTFS</b>                                      |                                       | 465.6 GB      | 465.6 GB                          |
| $\Box$<br>Basic MBR Hard Disk 2 (General USB Flash Disk USB Device) - Removable                                                                 |                   |                                                  |                                       | 14.9 GB       |                                   |
| FLASHKA (E:)                                                                                                    |                   | <b>FAT32</b>                                     |                                       | 14.9 GB       | 14.9 GB                           |
| ◂                                                                                                    |                   |                                                  |                                       |               | ×.                                |
|                                                                                                    |                   |                                                  |                                       |               | You have unsaved changes.         |

<span id="page-27-1"></span>*Obrázek 6: Paragon Backup & Recovery 14 Free – uživatelské rozhraní, zdroj: [autor]*

Paragon Backup and Recovery 2014 Free se specializuje nejen na celou zálohu pevného disku počítače, ale dokáže zálohovat i jednotlivé adresáře a soubory. Vytvořené zálohy pak ukládá na různé zálohovací média, jako jsou externí uložiště, CD / DVD / Blu-ray media nebo na disky v síti. Program disponuje i možnostmi pro vytvoření přesné kopie našeho počítače, včetně operačního systému, nainstalovaných programů, uživatelských nastavení a všech dat. Pro provádění automatických záloh lze využít časového plánu Backup Sheduler. Dále provádí zálohy pouze změněných souborů[.\[19\]](#page-58-3)

<span id="page-28-0"></span>

| Aktuální verze:       | 14                       |
|-----------------------|--------------------------|
| Licence:              | Freeware                 |
| Česká lokalizace.     | <b>NE</b>                |
| Autor:                | Paragon Software         |
| Web programu:         | www.paragon-software.com |
| Nutnost instalace:    | <b>ANO</b>               |
| Velikost programu:    | 326,22 MB                |
| Kompatibilita s OS:   | Windows XP, Vista, 7, 8  |
| Poslední aktualizace: | Červen 2014              |

*Tabulka 6: Parametry programu Paragon Backup and Recovery 14 Free, zdroj: [autor]*

## <span id="page-29-0"></span>**2.1.6 Acronis True Image 2014**

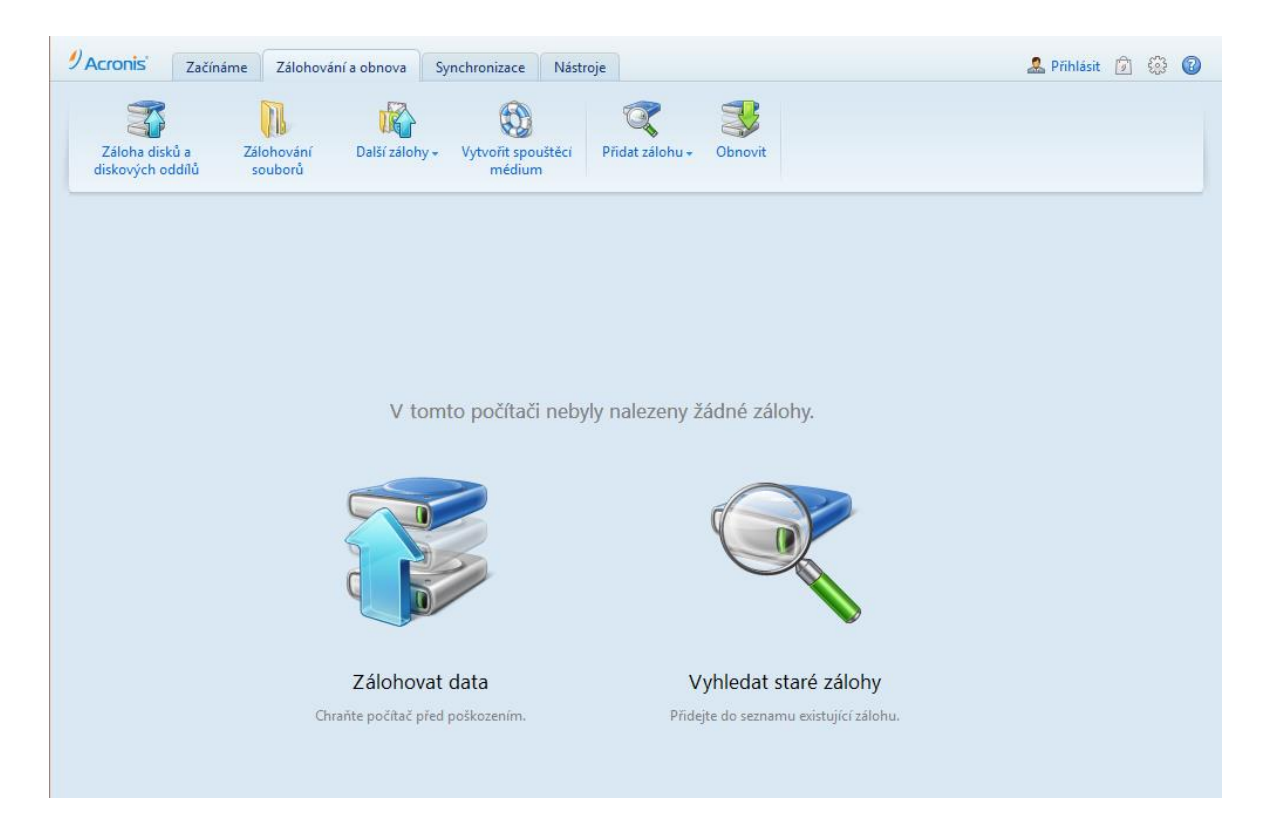

*Obrázek 7: Acronis True Image – uživatelské rozhraní, zdroj: [autor]*

Acronis True Image je nástroj pro zálohování OS a programů, dále samozřejmě umožnuje i zálohu zvolených souborů a adresářů nebo osobního nastavení. Nabízí široký výběr, kam své zálohy ukládat. Například to může být na lokální pevné disky, externí disky, sítová uložiště, FTP servery nebo optická média. Velkou předností je však možnost ukládat svá cenná data do vzdáleného uloziště Acronis Cloud. Program disponuje i funkcí Nonstop zálohování Acronis, které provádí nepřetržité ukládání změn systému a souborů a umožnuje návrat do libovolného bodu v čase. Acronis True Image nabízí všechny hlavní typy zálohy, tedy úplnou, přírůstkovou a rozdílovou[.\[24\]](#page-58-4)

*Tabulka 7: Parametry programu Acronis True Image Home 2014, zdroj: [autor]*

<span id="page-30-1"></span>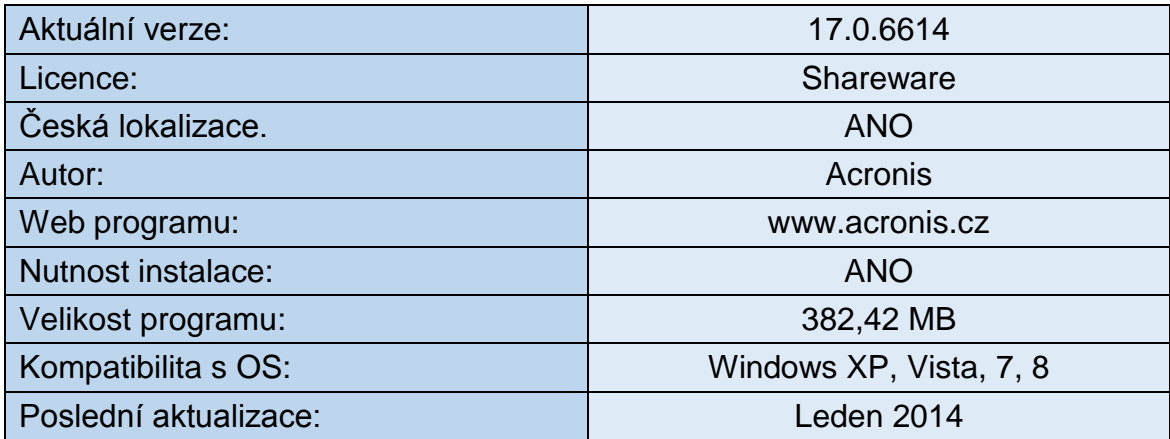

## <span id="page-30-0"></span>**2.2 Představení vybraných programů pro šifrování dat**

V této podkapitole najdeme několik podle mě nejvhodnějších programů, tentokrát pro šifrování dat běžným domácím uživatelem.

## <span id="page-31-0"></span>**2.2.1 TrueCrypt**

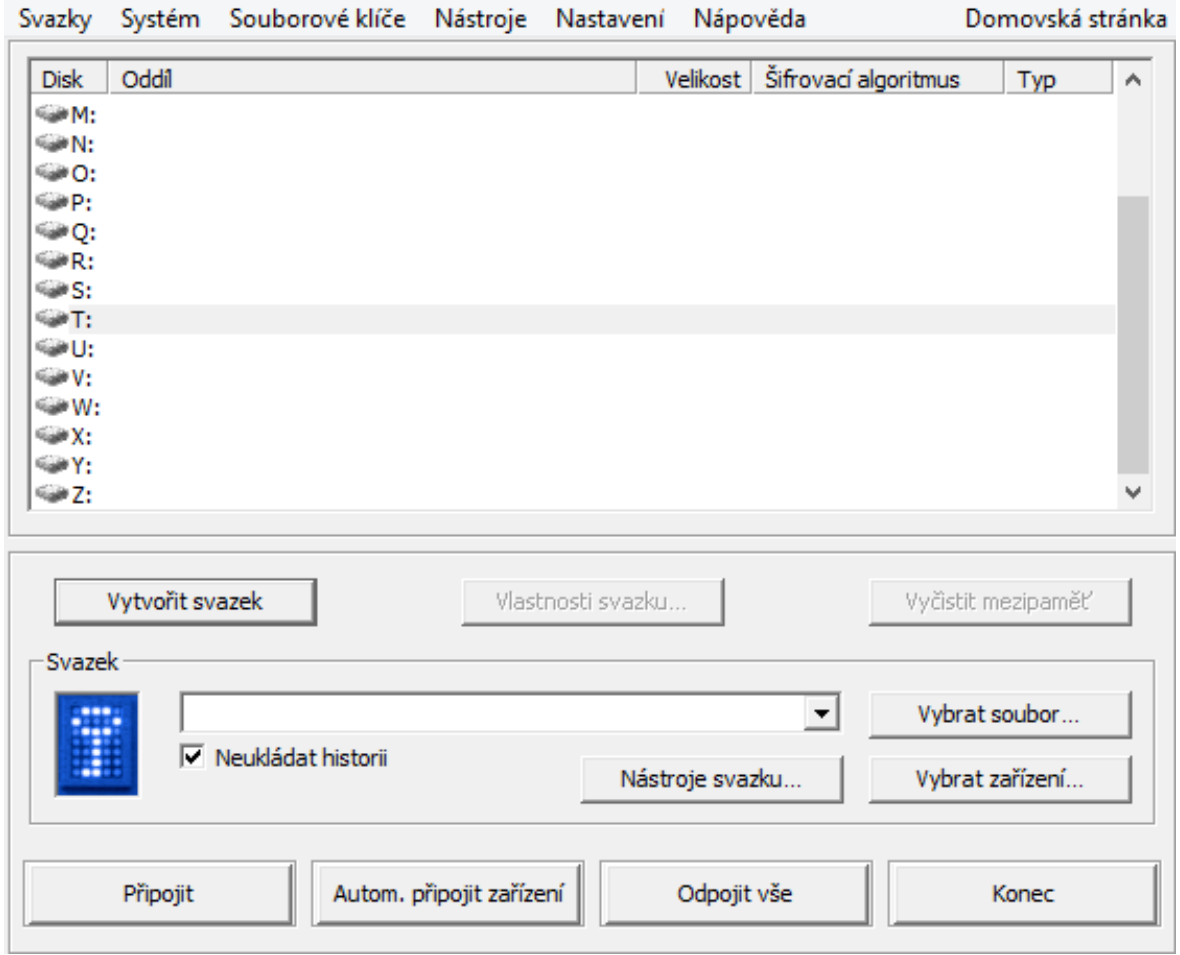

*Obrázek 8: TrueCrypt – uživatelské rozhraní, zdroj: [autor]*

TrueCrypt je velmi oblíbeným a rozšířeným opensource nástrojem pro šifrování dat. Program vytvoří virtuální šifrovanou jednotku v našem počítači, kterou máme volně k dispozici a můžeme do ní ukládat naše soukromá data. Pro přístup do této jednotky je potřeba spustit program a zadat nejméně 20. místní heslo, které jsme zvolili při vytváření svazku. Po skončení práce ve virtuální jednotce se doporučuje v programu jednotku ručně odpojit. V případě, že chceme šifrovaná data uložená na USB flash disku přenášet na počítač, ve kterém tento program nainstalován nemáme, tak program umožnuje uložit část svého programu na USB disk, se kterým pak již získáme přístup ke svým datům i na jiných počítačích. Program pro své šifrování používá známé šifrovací algoritmy, jakými jsou AES, Serpent a nebo Twofish. Není to však dlouho, co tvůrci programu pozastavili svůj další vývoj[.\[20\]](#page-58-5)

*Tabulka 8: Parametry programu TrueCrypt, zdroj: [autor]*

<span id="page-32-1"></span>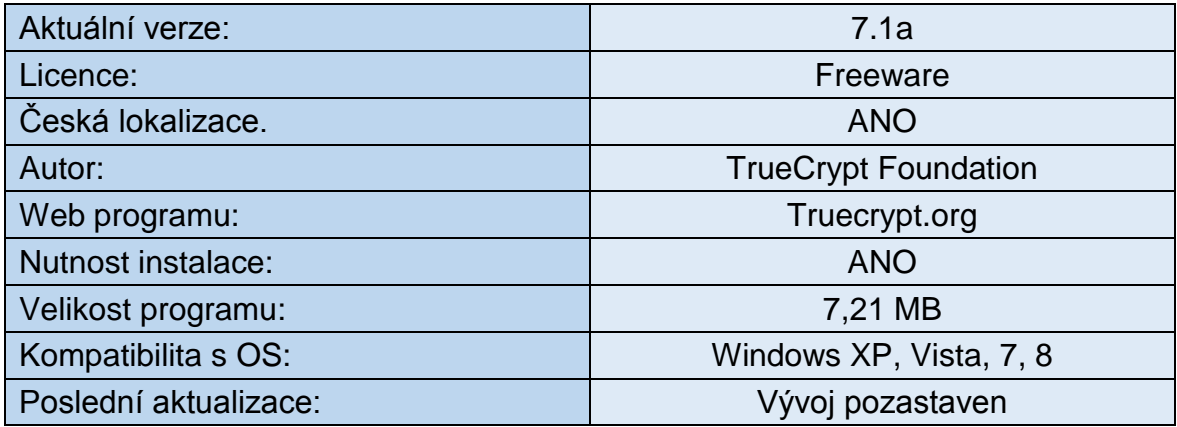

## <span id="page-32-0"></span>**2.2.2 BitLocker To Go**

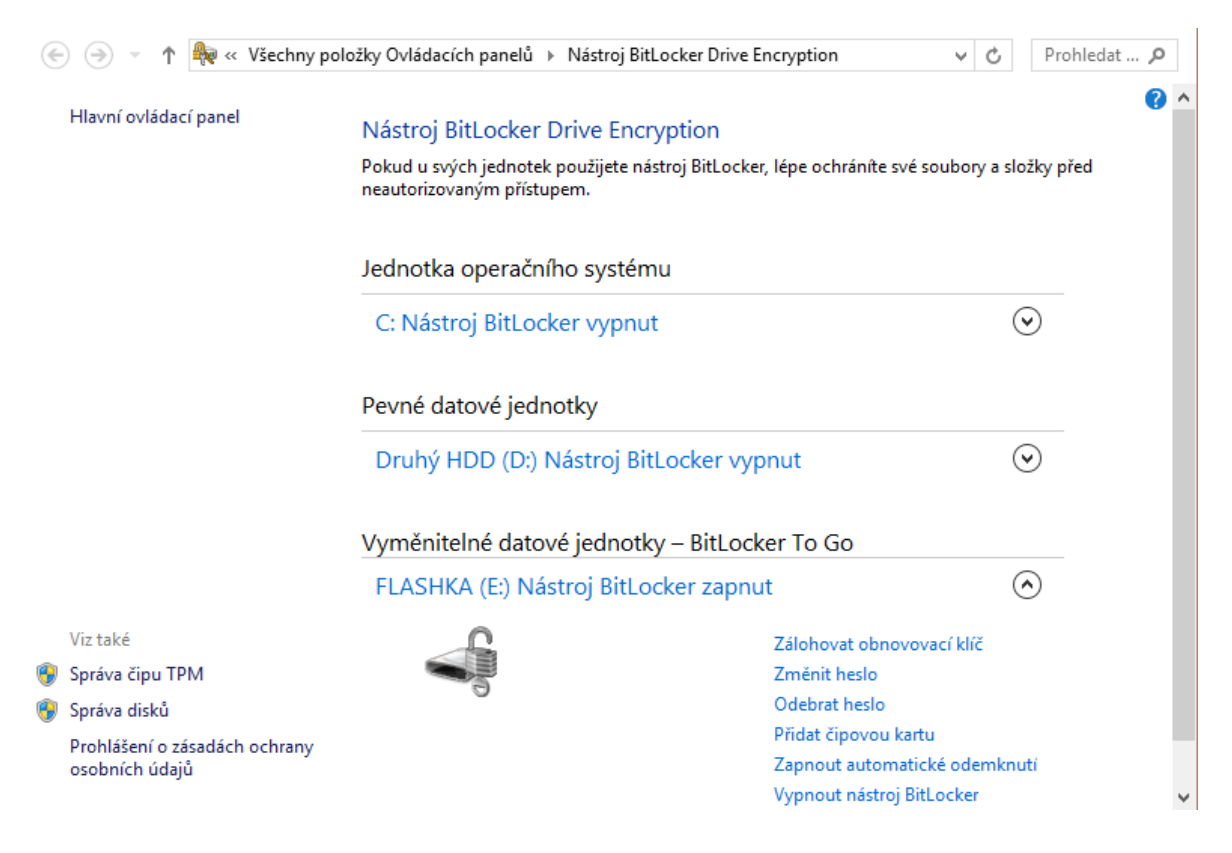

*Obrázek 9: BitLocker To Go – uživatelské rozhraní, zdroj: [autor]*

BitLocker To Go je nástroj přímo od společnosti Microsoft a slouží pro zašifrování USB tzv. flashky. Bývá součástí lepších verzí operačních systémů Windows 7 a 8 (popřípadě 8.1). Po připojení takto zašifrovaného flash disku jsme dotázáni na vložení správného hesla. Po provedení získáme přístup k mediu, do kterého jednoduše můžeme ukládat svá data a tím je automaticky zašifrovat. BitLocker To Go je odvozenina od nástroje BitLocker, který dokáže šifrovat celé disky i systémový oddíl[.\[21\]](#page-58-6)

<span id="page-33-1"></span>

| Aktuální verze:       | Pro Windows 8.1   |
|-----------------------|-------------------|
| Licence:              | Freeware          |
| Česká lokalizace.     | <b>ANO</b>        |
| Autor:                | <b>Microsoft</b>  |
| Web programu:         | www.microsoft.com |
| Nutnost instalace:    | NE.               |
| Velikost programu:    | Integrován do OS  |
| Kompatibilita s OS:   | Windows 7, 8, 8.1 |
| Poslední aktualizace: | Podzim 2013       |

*Tabulka 9: Parametry programu BitLocker To Go, zdroj: [autor]*

#### <span id="page-33-0"></span>**2.2.3 Rohos Mini Drive**

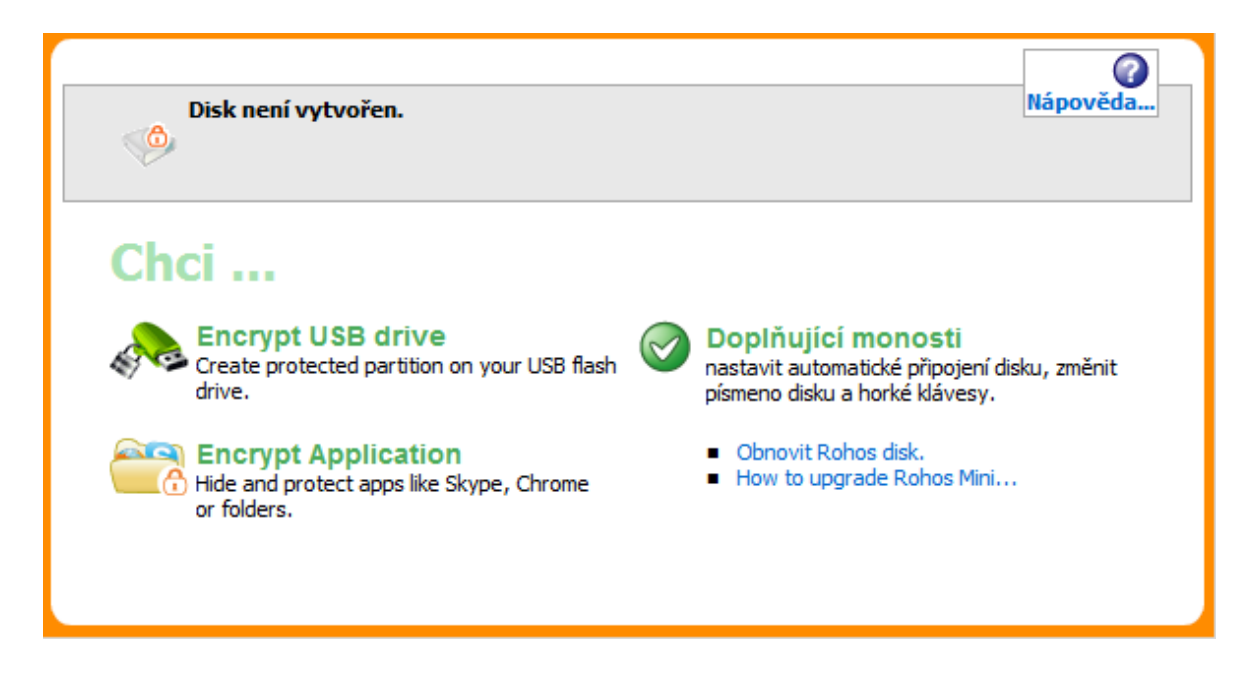

*Obrázek 10: Rohos Mini Drive – uživatelské rozhraní, zdroj: [autor]*

Rohos Mini Drive je určena k zašifrování dat na přenosném USB flash disku. Program dokáže na disku vytvořit zašifrované oddíly o velikosti maximálně 2 GB na jeden oddíl. Přístup k těmto oddílům je zabezpečen heslem a po jeho zadání můžeme s diskem volně pracovat. Program provádí šifrování algoritmem AES 256 bit. Jako prevence před zjištěním zadávaného hesla keylogerem je k dispozici virtuální klávesnice, která zjištění přístupového hesla eliminuje[.\[22\]](#page-58-7)

<span id="page-34-0"></span>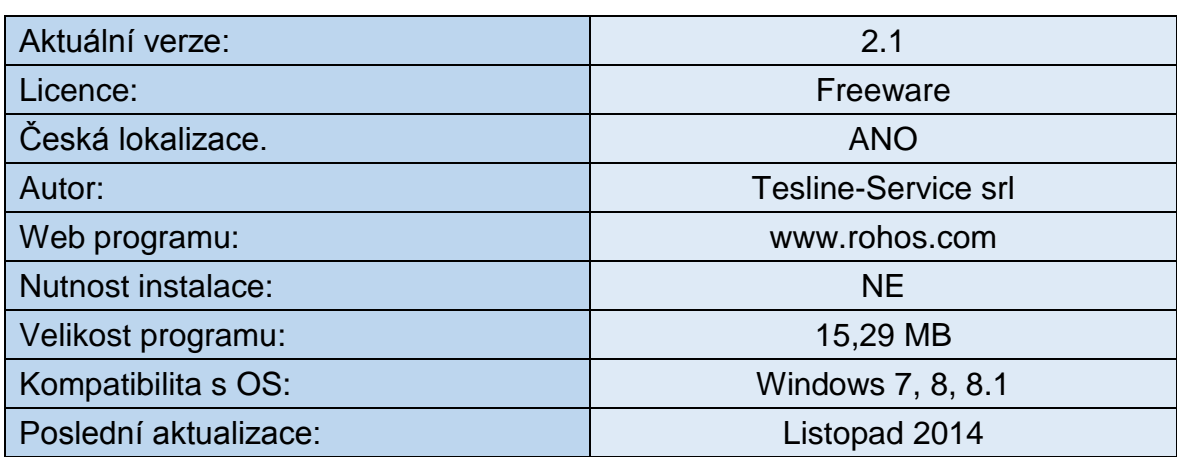

#### *Tabulka 10: Parametry programu Rohos Mini Drive, zdroj: [autor]*

## <span id="page-35-0"></span>**2.2.4 VeraCrypt**

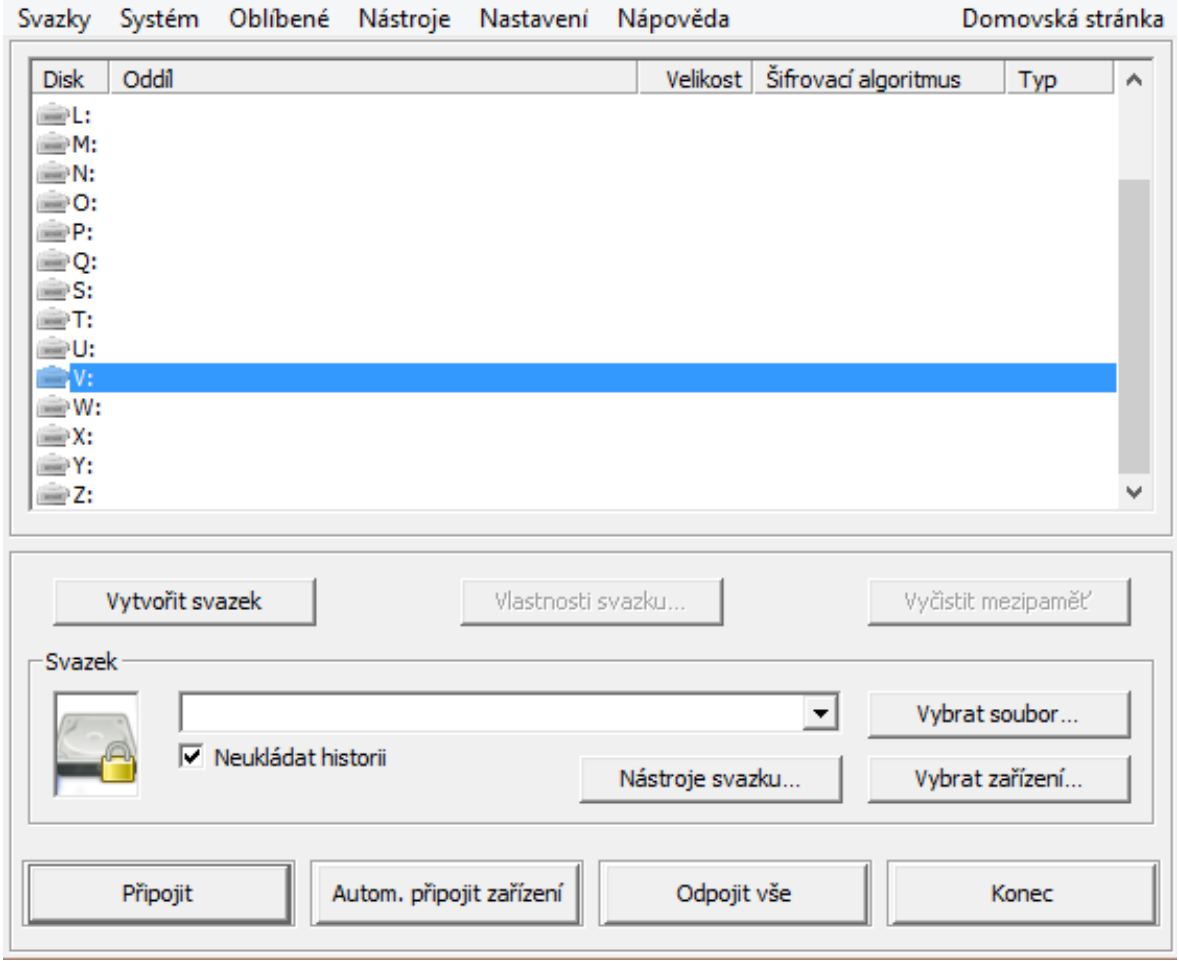

*Obrázek 11: VeraCrypt – uživatelské rozhraní, zdroj: [autor]*

VeraCrypt je další open-source program pro šifrování dat, který byl založen jako náhrada za již zrušenou platformu TrueCrypt. Nabízí převážně stejné možnosti, konkrétně jde o vytváření šifrovaných kontejnerů nejen na pevných discích, ale například i na externích či USB flash discích. VeraCrypt však na rozdíl od svého předchůdce poskytuje výrazné bezpečnostní vylepšení šifrovacích algoritmů. A značně eliminuje možnost útoků hrubou silou, tzv. jde o brute-force útoky, jedná se o snahu rozluštit šifru bez znalosti klíče k dešifrování[.\[23\]](#page-58-8)

*Tabulka 11: Parametry programu VeraCrypt, zdroj: [autor]*

<span id="page-36-1"></span>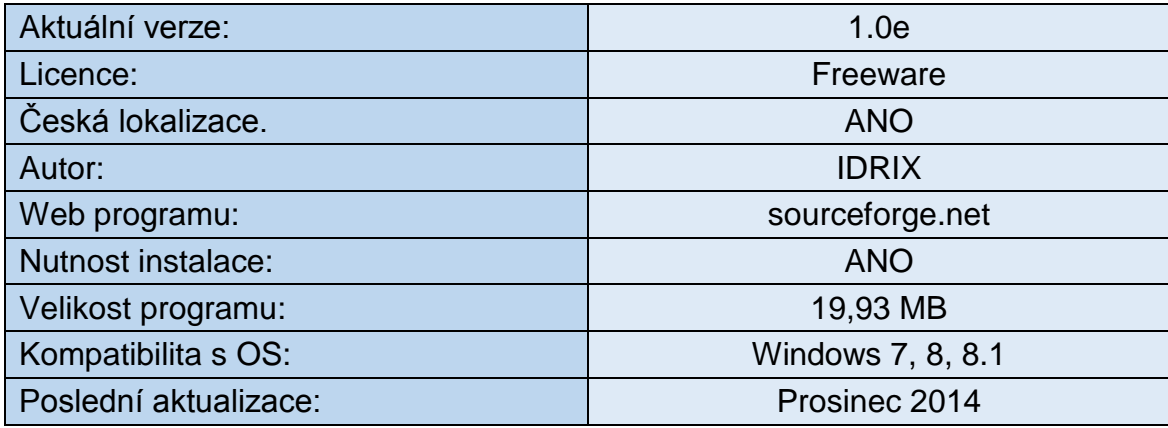

#### <span id="page-36-0"></span>**2.3 Výběr metody pro stanovení vah kritérií**

Všechny představené programy je teď nyní potřeba vzájemně porovnat a ohodnotit, k tomu budeme potřebovat zvolit metodu pro stanovení vah kritérií. Já jsem pro své zhodnocení vybraných programu použil Metfesselovu alokaci neboli metodu alokace 100 bodů.

U této metody se pro vyšší rozlišení stanovení vah zavádí metoda alokace 100 bodů. Pro snadnější orientaci lze množství těchto 100 bodů přirovnat k procentům. Tato metoda je jedna z rychlejších, ovšem celkové ohodnocení bývá velmi subjektivní[.\[14\]](#page-57-13) Výše zmíněné body jsem přerozdělil jednotlivým kritériím podle jejich významu. Zvolená kritéria jsem vybral a jejich váhy určil podle svého subjektivního úsudku díky získaným zkušenostem se zálohovacími a šifrovacími programy. Dále je třeba bodově ohodnotit všechny testované programy. K tomu jsem použil metodu, která je založená na principu přímého neboli expertního určení jednotlivých hodnot. Přiřazení bodového ohodnocení všech programů a zároveň pro všechny zvolená kritéria jsem volil osobně opět podle svého subjektivního názoru. Hodnocení u této metody se provádí tak, že se předem stanoví bodová stupnice. Já zvolil desetibodovou stupnici od 1 do 10, kdy nejnižší ohodnocení, čili 1 bod, odpovídá nejhorším hodnotám kritérií a zase nejvyšší ohodnocení, tedy 10 bodů, odpovídá nejlepším hodnotám kritérií.

## <span id="page-37-0"></span>**2.3.1 Zvolená kritéria pro zálohu dat a jejich váhy**

**Dostupná cena** [Váha kritéria: 10 ] – Zohledňuje se zde licence programu, zda je program volně dostupný, popřípadě za jakou pořizovací cenu čili zda se s náklady vejdeme do 1 000 Kč nebo nikoliv. Podle toho byla i stanovena tříbodová stupnice bodů. Freeware programy v tomto kritériu získají plný počet bodů, tedy 10. Programy, jejichž pořizovací cena je menší než 1 000 Kč, získají 5 bodů, a programy za které bychom museli zaplatit více jak 1 000 Kč, nezískají žádný bod.

**Česká lokalizace** [Váha kritéria: 11 ] – Zde je kladen důraz na překlad softwaru do našeho mateřského jazyka. Hodnotí se, zda je překlad programu úplný nebo jen částečný. Dále se rozlišuje, zda je i přeložený průvodce instalací, nápověda a i případný tutoriál.

**Instalace** [Váha kritéria: 4 ] - Zde je kladen důraz na jednoduchost instalace. Zohledňuje se tu nenáročnost vnořeného průvodce instalací, popřípadě zda je program bez instalace tzv. portable verze. U tohohle případu je kritérium ohodnoceno plným počtem bodů, tedy 10.

**Grafické a uživatelské rozhraní** [Váha kritéria: 7 ] – Důraz je zde kladen na celkový dojem z grafického a uživatelského rozhraní. Hodnotí se vhodné uspořádaní aktivních prvků a vzhled aplikace.

**Ovladatelnost** [Váha kritéria: 14 ] – U tohoto kritéria se hodnotí nejen složitost ovládání programu, ale například i potřebné do nastavení a naplánování jednotlivých akcí.

**Možnost úplné zálohy** [Váha kritéria: 12] – Zde je hodnoceno, zda program umožnuje provádění úplné zálohy a zda s ní nejsou žádné problémy.

**Možnost rozdílové zálohy** [Váha kritéria: 12] – Zde je hodnoceno, zda program umožnuje provádění rozdílové zálohy a zda s ní nejsou žádné problémy.

**Možnost přírůstkové zálohy** [Váha kritéria: 12] – Zde je hodnoceno, zda program umožnuje provádění přírůstkové zálohy a zda s ní nejsou žádné problémy.

**Rychlost zálohy** [Váha kritéria: 13 ] – Zde je důraz kladen na čas potřebný k provedení zálohy. Pro nastavení stejných podmínek pro otestování programů byl u tohoto kritéria zvolen souhrn souborů dohromady o velikosti 1 GB uložené na USB flash disku, který se bude zálohovat. Vytvořená záloha se bude ukládat na druhý pevný disk mého počítače. Pro spravedlivé ohodnocení času potřebného pro zálohu byla stanoven doba pěti minut. Z tohoto času byla rozvržena deseti bodová stupnice, co uplynulých 30 sec to odebrán jeden bod. Příklad: program provede zálohu za dvě minuty, to znamená, že se mu odečtou čtyři body a program je ohodnocen šesti body.

**Rychlost obnovy** [Váha kritéria: 5 ] – Zde je pro změnu zase kladen důraz na čas potřebný k provedení obnovy. Systém pro zjištění spravedlivého výsledku u testování kritéria vybraných programu byl zvolen stejný jako pro zjištění rychlosti zálohy. S tím rozdílem, že deseti bodová stupnice byla stanovena v rozsahu od 0:00 do 2:30 (2 minuty a 30 sekund) Příklad: program provede obnovu za dvě minuty, to znamená, že se mu odečte osm bodů a jeho hodnocení jsou tedy dva body.

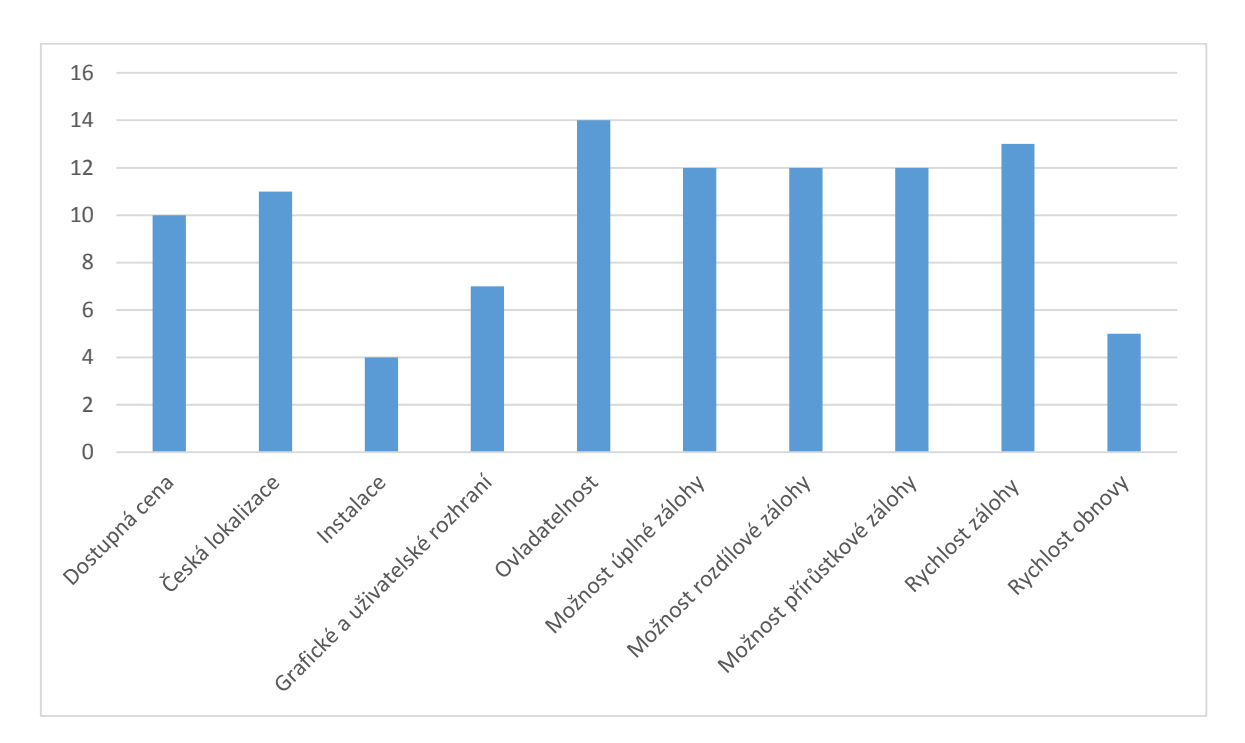

*Graf 1:* Zvolená kritéria pro zálohování a jejich váhy, zdroj: [autor]

#### <span id="page-38-1"></span><span id="page-38-0"></span>**2.3.2 Zvolená kritéria pro šifraci dat a jejich váhy**

**Dostupná cena** [Váha kritéria: 17] – Zohledňuje se zde licence programu, zda je program volně dostupný, popřípadě za jakou pořizovací cenu čili zda se s náklady vejdeme do 1 000 Kč nebo nikoliv. Podle toho byla i stanovena tříbodová stupnice bodů. Freeware programy v tomto kritériu získají plný počet bodů, tedy 10.

Programy, jejichž pořizovací cena je menší než 1 000 Kč, získají 5 bodů, a programy za které bychom museli zaplatit více jak 1 000 Kč, nezískají žádný bod.

**Česká lokalizace** [Váha kritéria: 18] – Zde je kladen důraz na překlad softwaru do našeho mateřského jazyka. Hodnotí se, zda je překlad programu úplný nebo jen částečný. Dále se rozlišuje, zda je i přeložený průvodce instalací, nápověda a i případný tutoriál.

**Instalace** [Váha kritéria: 7] - Zde je kladen důraz na jednoduchost instalace. Zohledňuje se tu nenáročnost vnořeného průvodce instalací, popřípadě zda je program bez instalace tzv. portable verze. U toho dle případu je kritérium ohodnoceno plným počtem bodů, tedy 10.

**Grafické a uživatelské rozhraní** [Váha kritéria: 16] – Důraz je zde kladen na celkový dojem z grafického a uživatelského rozhraní. Hodnotí se vhodné uspořádaní aktivních prvků a vzhled aplikace.

**Ovladatelnost** [Váha kritéria: 22] – U tohoto kritéria se hodnotí nejen složitost ovládání programu, ale například i potřebné do nastavení a naplánování jednotlivých akcí.

**Bezpečnost** [Váha kritéria: 20] – Toto kritérium zohledňuje míru bezpečnosti. Hodnotí se, jak bezpečný šifrovací algoritmus může být použit.

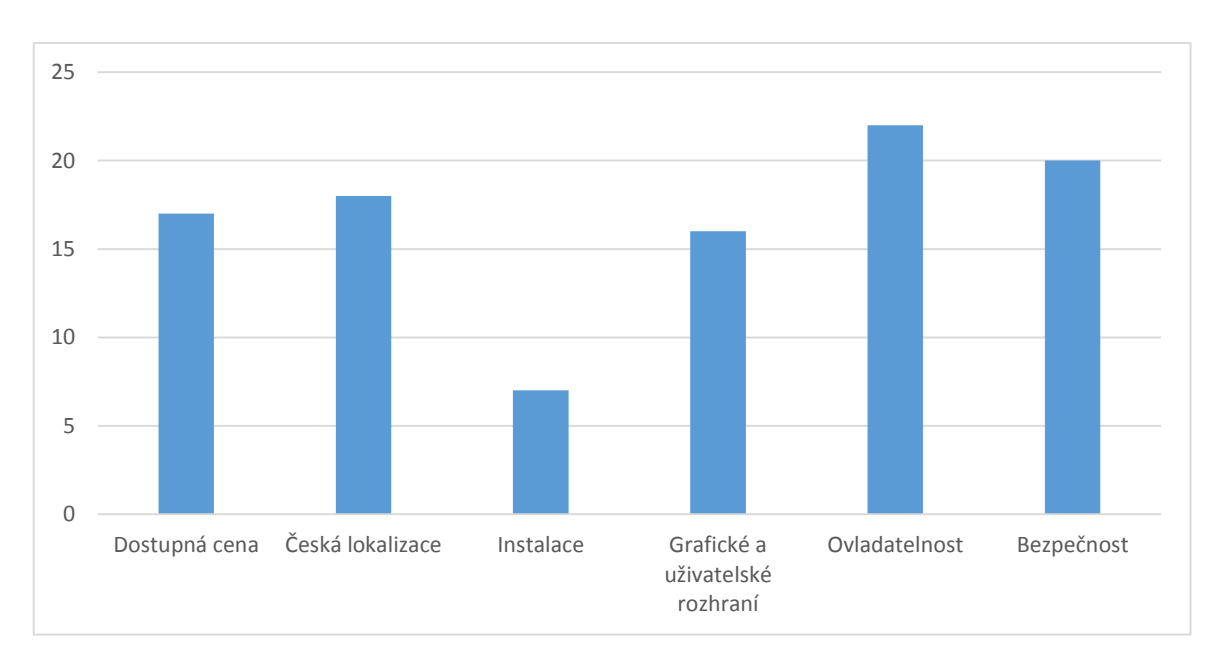

<span id="page-39-0"></span>*Graf 2: Zvolená kritéria pro šifrování a jejich váhy, zdroj: [autor]*

## <span id="page-40-0"></span>**2.4 Porovnání vybraných programů pro zálohování**

#### <span id="page-40-1"></span>**2.4.1 Cobian Backup**

**Dostupná cena:** Jedná se o volně stažitelný a šiřitelný program. Je tedy zcela zdarma. **(Bodové ohodnocení: 10)**

**Česká lokalizace:** Po spuštění instalačního průvodce je potřeba nejprve vybrat a nastavit český jazyk, poté se nám přeloží průvodce, ovšem chybí překlad licenčních podmínek. Dále je již nastaven kompletní překlad celé aplikace i s rozšiřujícími funkcemi. Dokonce nabízí i do češtiny přeloženou podporu využitím nápovědy. Bohužel ale není v programu k dispozici český tutoriál. **(Bodové ohodnocení: 9)**

**Instalace:** Instalací je potřeba se napřed nejprve pro klikat některými nabízenými možnostmi jakými je výběr jazyka a zda chceme program nainstalovat jako aplikaci nebo jako službu. Po té nám již nic nebrání pro samotnou instalaci. **(Bodové ohodnocení: 5)**

**Grafické a uživatelské rozhraní:** Program nabízí relativně příjemné uživatelské prostředí, doplněné o pěkně barevnými grafickými tlačítky. **(Bodové ohodnocení: 8)**

**Ovladatelnost:** Vytvoření nové zálohovací úlohy je sice doplněno značným množstvím rozšířených nabídek, které můžou budit dojem náročnějšího nastavení, ovšem ovládání programu i naplánovaní automatické zálohy je docela snadné. **(Bodové ohodnocení: 9)**

**Možnost úplné zálohy:** Program nabízí možnost provádění úplné zálohy. **(Bodové ohodnocení: 10)**

**Možnost rozdílové zálohy:** Program nabízí i možnost provádění rozdílové zálohy. **(Bodové ohodnocení: 10)**

**Možnost přírůstkové zálohy:** Program nabízí stejně tak, možnost vytvářet přírůstkové zálohy. **(Bodové ohodnocení: 10)**

**Rychlost zálohy:** U tohoto programu byla záloha dokončena za 4 minuty a 13 sekund. **(Bodové ohodnocení: 2)**

#### **Rychlost obnovy:** Vytvořený archiv se zálohou byl pak obnoven za 1 minutu 10 sekund. **(Bodové ohodnocení: 6)**

<span id="page-41-1"></span>

| <b>Kritéria</b>                   | Váha kritéria | Získané body   | <b>Součin</b> |
|-----------------------------------|---------------|----------------|---------------|
| Dostupná cena                     | 10            | 10             | 100           |
| Česká lokalizace                  | 11            | 8              | 88            |
| Instalace                         | 4             | 5              | 20            |
| Grafické a uživatelské rozhraní   | 7             | 8              | 56            |
| Ovladatelnost                     | 14            | 9              | 126           |
| Možnost úplné zálohy              | 12            | 10             | 120           |
| Možnost rozdílové zálohy          | 12            | 10             | 120           |
| Možnost přírůstkové zálohy        | 12            | 10             | 120           |
| Rychlost zálohy                   | 13            | $\overline{2}$ | 26            |
| Rychlost obnovy                   | 5             | 6              | 30            |
| Cobian Backup získal celkem bodů: |               |                | 806           |

*Tabulka 12: Cobian Backup – bodové ohodnocení, zdroj: [autor]*

### <span id="page-41-0"></span>**2.4.2 SyncBackFree**

**Dostupná cena:** I tento program je volně stažitelný a šiřitelný a tedy za jeho pořízení nezaplatíme ani korunu. **(Bodové ohodnocení: 10)**

**Česká lokalizace:** Program je dodávám s počeštěným průvodcem instalace. A stejně tak jako průvodce je i plně přeložený celý program i s případně rozšiřujícím nastavením. Program však nenabízí českou nápovědu k programu a dokonce chybí i celý tutoriál. **(Bodové ohodnocení: 6)**

**Instalace:** Instalace tohoto programu je provedena za pomoci několika málo kliknutími na tlačítko "Další" nebo "OK, není třeba absolutně nic nastavovat a program se nám snadno a rychle nainstaluje do počítače. **(Bodové ohodnocení: 8)**

**Grafické a uživatelské rozhraní:** Ani tento program se příliš neodlišuje od předchozího programu, co se týče uživatelského prostředí. Funkční tlačítka grafického rozhraní zdobí soubor přívětivých ikonek. **(Bodové ohodnocení: 7)**

**Ovladatelnost:** I tento program nabízí značně rozsáhlé možnosti pro vytváření nových úloh, ovšem samotné ovládání programu je pak o dost snazší. Ani rozvrhnutí automatické činnosti programu není nijak složité. **(Bodové ohodnocení: 9)**

**Možnost úplné zálohy:** Tuto možnost zálohy program umožnuje. **(Bodové ohodnocení: 10)**

**Možnost rozdílové zálohy:** Tato možnost záloh není podporována. **(Bodové ohodnocení: 0)**

**Možnost přírůstkové zálohy:** Ani tato možnost není tomto v programu k dispozici. **(Bodové ohodnocení: 0)**

**Rychlost zálohy:** U tohoto programu byla záloha dokončena za 58 sekund. **(Bodové ohodnocení: 8)**

**Rychlost obnovy:** Vytvořený archiv se zálohou byl pak obnoven za 58 sekund. **(Bodové ohodnocení: 6)**

<span id="page-42-0"></span>

| <b>Kritéria</b>                  | Váha kritéria     | Získané body | Součin |
|----------------------------------|-------------------|--------------|--------|
| Dostupná cena                    | 10                | 10           | 100    |
| Česká lokalizace                 | 11                | 6            | 66     |
| Instalace                        | 4                 | 8            | 32     |
| Grafické a uživatelské rozhraní  |                   | 7            | 49     |
| Ovladatelnost                    | 14                | 9            | 126    |
| Možnost úplné zálohy             | 12                | 10           | 120    |
| Možnost rozdílové zálohy         | 12                | 0            |        |
| Možnost přírůstkové zálohy       | $12 \overline{ }$ | O            |        |
| Rychlost zálohy                  | 13                | 8            | 104    |
| Rychlost obnovy                  | 5                 | 6            | 30     |
| SyncBackFree získal celkem bodů: |                   |              | 627    |

*Tabulka 13: SyncBackFree – bodové ohodnocení, zdroj: [autor]*

#### <span id="page-43-0"></span>**2.4.3 7 Backup**

**Dostupná cena:** Stejně tak jako u předchozích programů pro zálohování je i tento program licencován jako freeware a tedy plně zdarma pro nekomerční využití. **(Bodové ohodnocení: 10)**

**Česká lokalizace:** Tento program je ryze českým výtvorem, a proto není nutný u čehokoliv jakýkoliv překlad. **(Bodové ohodnocení: 10)**

**Instalace:** Značným faktem pro ohodnocení tohoto programu je to, že program je k dispozici jako portable verze, tedy bez potřeby instalace. **(Bodové ohodnocení: 10)**

**Grafické a uživatelské rozhraní:** Tento program po vzhledové stránce příliš nevyniká. Nabízí minimum grafických prvků. Zřejmě tu autoři více vsadili na jednoduchost, než aby si vyhráli s programem po grafické stránce. Ovšem uživatelsky program působí spíše dobře. **(Bodové ohodnocení: 3)**

**Ovladatelnost:** ovladatelnost tohoto programu je velmi na vysoké úrovni. Cele ovládání programu je rozděleno do několika málo oken. Ovládání je velmi přehledné a jednoduché. Ovšem pro naplánování automatických záloh je program odkázán na vestavěný plánovač v operačním systému Windows a ten již tak přehledný a jednoduchý není. **(Bodové ohodnocení: 7)**

**Možnost úplné zálohy:** Program dokáže provést úplnou zálohu, proto získává bodové ohodnocení 10.

**Možnost rozdílové zálohy:** Rozdílový typ zálohy však vůbec neumožnuje. **(Bodové ohodnocení: 0)**

**Možnost přírůstkové zálohy:** Prioritou tohoto programu je právě diferenciální neboli přírůstkové zálohování. **(Bodové ohodnocení: 10)**

**Rychlost zálohy:** U tohoto programu byla záloha dokončena za 1 minutu a 43 sekund. **(Bodové ohodnocení: 7)**

**Rychlost obnovy:** Vytvořený archiv se zálohou byl pak obnoven za 1 minutu a 10 sekund. **(Bodové ohodnocení: 6)**.

<span id="page-44-1"></span>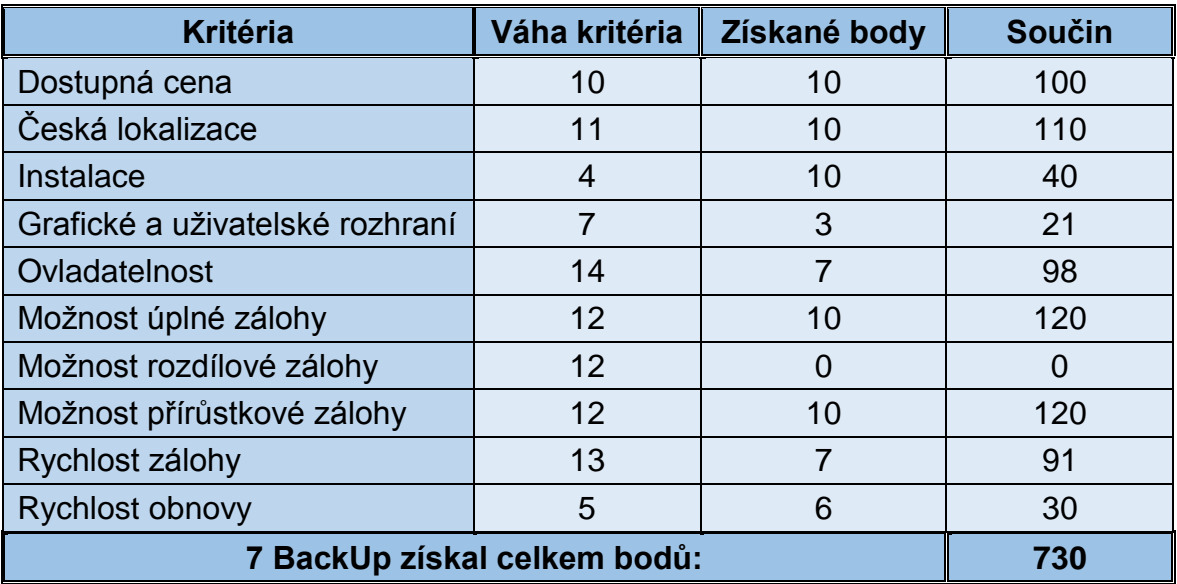

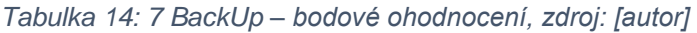

#### <span id="page-44-0"></span>**2.4.4 EaseUS Todo Backup Free**

**Dostupná cena:** Tento program existuje ve třech verzích, ve dvou placených a jedné bezplatné. A právě tu bezplatnou verzi jsem zahrnul mezi vybrané programy pro zálohování. **(Bodové ohodnocení: 10)**

**Česká lokalizace:** Bohužel u tohoto programu neexistuje žádný překlad a to jak pro průvodce instalací ani pro samotný program. Dále program nenabízí ani českou nápovědu či nějaký ten tutoriál. **(Bodové ohodnocení: 0)**

**Instalace:** Průvodce instalací nám nejprve nabídne výběr z několika jazyků, ovšem ten český mezi nimi chybí. Dále se nás zeptá, kam chceme vytvořené zálohy později ukládat, zvolíme cestu a pak již programu nebrání nic, aby se nainstaloval do počítače. Čili instalace vcelku snadná. **(Bodové ohodnocení: 5)**

**Grafické a uživatelské rozhraní:** Program je po grafické stránce velmi zdařilý. Uživatelské rozhraní má taktéž velmi přehledné. **(Bodové ohodnocení: 9)**

**Ovladatelnost:** Vytvoření a nastavení nové zálohovací operace je snadné a stejně tak je i snadné rozšíření zálohy o časový plán. **(Bodové ohodnocení: 9)**

**Možnost úplné zálohy:** V nabídce typů prováděných záloh je i tato možnost úplné zálohy. **(Bodové ohodnocení: 10)**

**Možnost rozdílové zálohy:** A rovněž je v nabídce typů prováděných záloh i tato možnost zálohy. **(Bodové ohodnocení: 10)**

**Možnost přírůstkové zálohy:** Ani přírůstková záloha tomuto programu nechybí. **(Bodové ohodnocení: 10)**

**Rychlost zálohy:** U tohoto programu byla záloha dokončena za 1 minutu a 45 sekund. **(Bodové ohodnocení: 7)**

**Rychlost obnovy:** Vytvořený archiv se zálohou byl pak obnoven za 1 minutu a 13 sekund. **(Bodové ohodnocení: 6)**

<span id="page-45-1"></span>

| <b>Kritéria</b>                        | Váha kritéria   | Získané body      | Součin |
|----------------------------------------|-----------------|-------------------|--------|
| Dostupná cena                          | 10              | 10                | 100    |
| Česká lokalizace                       | 11              | $\mathbf{\Omega}$ |        |
| Instalace                              | 4               | 5                 | 20     |
| Grafické a uživatelské rozhraní        |                 | 9                 | 63     |
| Ovladatelnost                          | 14              | 9                 | 126    |
| Možnost úplné zálohy                   | 12              | 10                | 120    |
| Možnost rozdílové zálohy               | 12              | 10                | 120    |
| Možnost přírůstkové zálohy             | 12 <sup>2</sup> | 10                | 120    |
| Rychlost zálohy                        | 13              | 7                 | 91     |
| Rychlost obnovy                        | 5               | 6                 | 30     |
| EaseUS Todo Backup získal celkem bodů: |                 |                   | 790    |

*Tabulka 15: EaseUS Todo Backup – bodové ohodnocení, zdroj: [autor]*

### <span id="page-45-0"></span>**2.4.5 Paragon Backup & recovery 2014 Free**

**Dostupná cena:** Program je ze stránek výrobce volně stažitelný. Je tedy zcela zdarma. **(Bodové ohodnocení: 10)**

**Česká lokalizace:** Tento výrobce taktéž nenabízí žádný překlad pro českou populaci. **(Bodové ohodnocení: 0)**

**Instalace:** Průvodce instalací není nikterak obtěžující, naopak za pomoci pár kliknutí myše se dostaneme k samotnému procesu instalace. **(Bodové ohodnocení: 8)**

**Grafické a uživatelské rozhraní:** Po grafické stránce zdařilý, ovšem nabízí mnoho aktivních prvků, ve kterých uživatel může lehce ztratit orientaci. Přehlcený nejrůznějšími funkcemi a nástroji. **(Bodové ohodnocení: 6)**

**Ovladatelnost:** Program působí velmi nepřehledně. Mnoho rozšiřujících vlastností. Vytvoření zálohy i obnovy není zcela jednoduché. **(Bodové ohodnocení: 4)**

**Možnost úplné zálohy:** Program provádí úplnou zálohu. **(Bodové ohodnocení: 10)**

**Možnost rozdílové zálohy:** I tento typ zálohy program umožnuje. **(Bodové ohodnocení: 10)**

**Možnost přírůstkové zálohy:** Bohužel přírůstkové zálohy neumožnuje. **(Bodové ohodnocení: 0)**

**Rychlost zálohy:** U tohoto programu byla záloha dokončena za 45 sekund. **(Bodové ohodnocení: 9)**

**Rychlost obnovy:** Vytvořený archiv se zálohou byl pak obnoven za 1 minutu. **(Bodové ohodnocení: 6)**

<span id="page-46-0"></span>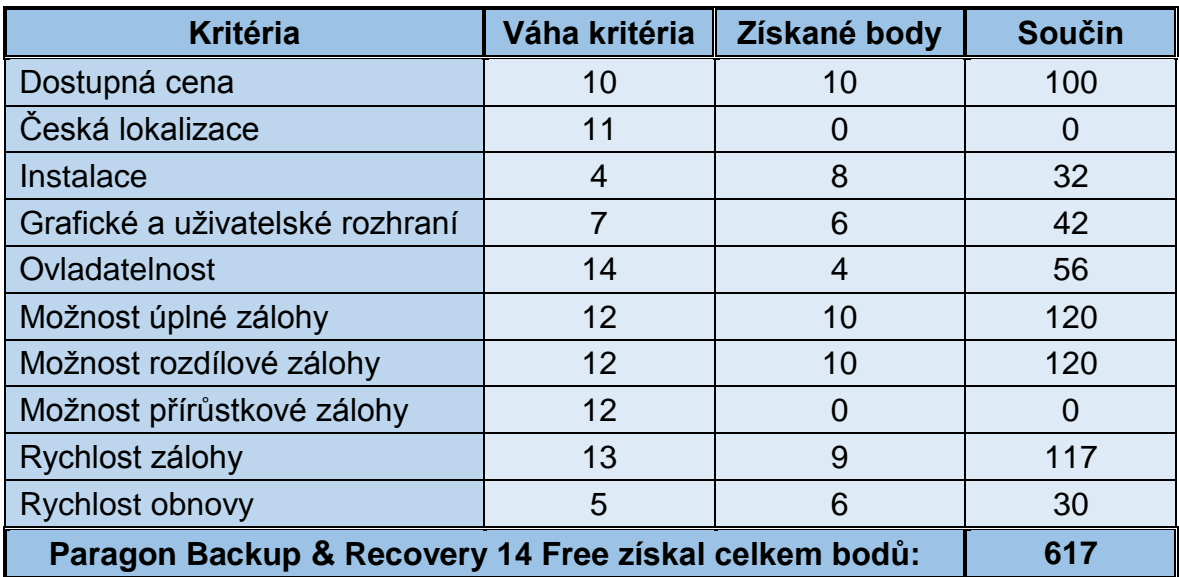

*Tabulka 16: Paragon Backup & Recovery – bodové ohodnocení, zdroj: [autor]*

#### <span id="page-47-0"></span>**2.4.6 Acronis True Image 2014**

**Dostupná cena:** Rozhodneme-li se pro pořízení tohoto programu, budeme muset za něj zaplatit. Acronis True Image 2014 je totiž shareware a podle nastavení našeho kritéria spadá do kategorie dražší než 1000 Kč. **(Bodové ohodnocení: 0)**

**Česká lokalizace:** Program je ryze českým dílem, to znamená, že je k dispozici i česká nápověda nebo tutoriál. **(Bodové ohodnocení: 10)**

**Instalace: I**nstalace není nijak ztěžující nebo zbytečně zdlouhavá, Obsahuje pouze souhlas s licenčními podmínkami a zeptá se na místo, kam chceme program nainstalovat. Před samotným krokem instalace je však nutné ještě zadat sériové číslo. **(Bodové ohodnocení: 6)**

**Grafické a uživatelské rozhraní:** Program nabízí velmi příjemné uživatelské prostředí, doplněné o velmi pěkně vypadající grafiku. **(Bodové ohodnocení: 10)**

**Ovladatelnost:** Vytvoření nové zálohovací úlohy je sice doplněno větším množstvím rozšířených nabídek, které můžou budit dojem náročnějšího nastavení, ovšem ovládání programu i naplánovaní automatické zálohy je docela snadné. **(Bodové ohodnocení: 10)**

**Možnost úplné zálohy:** Program nabízí možnost provádění úplné zálohy. **(Bodové ohodnocení: 10)**

**Možnost rozdílové zálohy:** Program nabízí i možnost provádění rozdílové zálohy. **(Bodové ohodnocení: 10)**

**Možnost přírůstkové zálohy:** Program nabízí stejně tak, možnost vytvářet přírůstkové zálohy. **(Bodové ohodnocení: 10)**

**Rychlost zálohy:** U tohoto programu byla záloha dokončena za 43 sekund. **(Bodové ohodnocení: 9)**

**Rychlost obnovy:** Vytvořený archiv se zálohou byl pak obnoven za 2 minuty a 50 sekund. **(Bodové ohodnocení: 0)**

<span id="page-48-2"></span>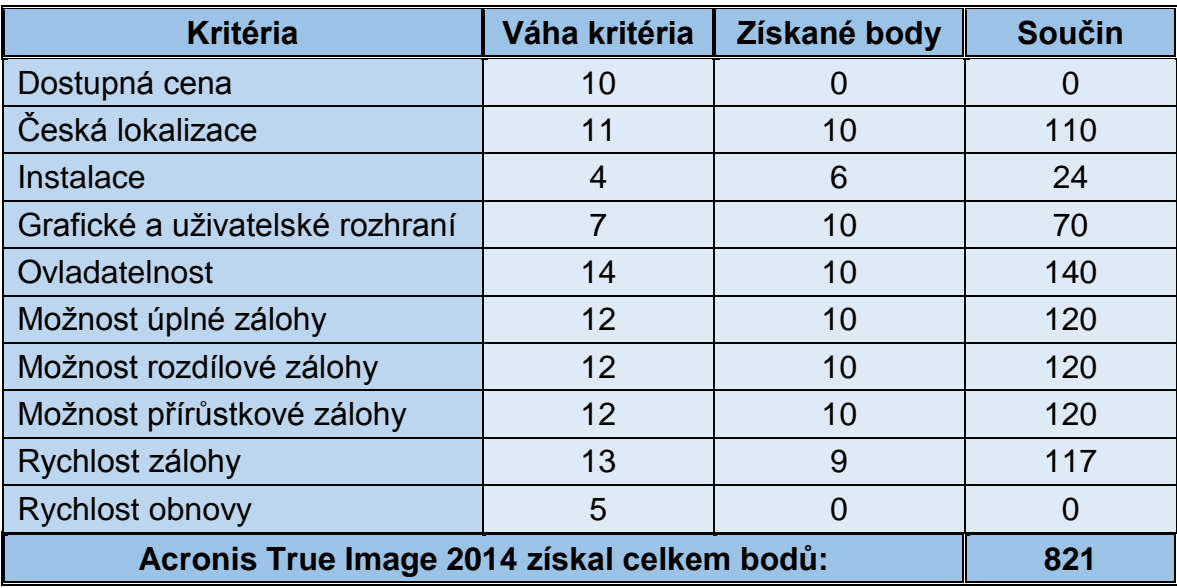

*Tabulka 17: Acronis True Image – bodové ohodnocení, zdroj: [autor]*

## <span id="page-48-0"></span>**2.5 Porovnání vybraných programů pro šifrování**

#### <span id="page-48-1"></span>**2.5.1 TrueCrypt**

**Dostupná cena**: Program je volně dostupný pro stažení z internetu. **(Bodové ohodnocení: 10)**

**Česká lokalizace**: Přeložený je jak průvodce instalací, tak i kompletní aplikace. Chybí ovšem česky psaná nápověda nebo tutoriál. **(Bodové ohodnocení: 6)**

**Instalace**: Instalace je velmi jednoduchá. Není třeba dodatečně nic nastavovat. **(Bodové ohodnocení: 8)**

**Grafické a uživatelské rozhraní**: Program je po grafické stránce poněkud strohý, ovšem nabízí velmi přívětivé uživatelské rozhraní. **(Bodové ohodnocení: 6)**

**Ovladatelnost**: Vytvoření šifrovaného svazku a nastavení veškerých potřebných záležitostí pro jeho využívání je jednoduché. **(Bodové ohodnocení: 9)**

**Bezpečnost**: U tohoto programu máme na výběr z několika šifrovacích algoritmů, kterými jsou AES, Serpent a Twofish nebo popřípadě použití jejich kombinací. Šifrování provádí pomocí 256 bitovým klíčem, bloky dat jsou přenášena po 128 bitech a celkový počet iterací je čtrnáct. Program dále nabízí výběr z několika hashovacích programů: RIPEMD-160, sha-512, Whirlpool. **(Bodové ohodnocení: 9)**

<span id="page-49-1"></span>

| <b>Kritéria</b>                 | Váha kritéria | Získané body | Součin |
|---------------------------------|---------------|--------------|--------|
| Dostupná cena                   | 17            | 10           | 170    |
| Česká lokalizace                | 18            | 6            | 108    |
| Instalace                       |               | 8            | 56     |
| Grafické a uživatelské rozhraní | 16            | 6            | 96     |
| Ovladatelnost                   | 22            | 9            | 198    |
| Bezpečnost                      | 20            | 9            | 180    |
| TrueCrypt získal celkem bodů:   |               |              | 808    |

*Tabulka 18: TrueCrypt – bodové ohodnocení, zdroj: [autor]*

## <span id="page-49-0"></span>**2.5.2 BitLocker To Go**

**Dostupná cena**: Program je součástí dražších edic operačního systému Windows od Microsoftu, u Windows 7 tento nástroj najdeme pouze v Ultimate nebo Enterprize edici. U novějších edic Windows 8.1 ho však najdeme pouze v profesionál edici. Vlastníme-li nějaký z těchto lepších windowsů, tak pak vlastníme i tento nástroj. Ovšem u běžných domácích uživatelů těchto operačních systému nebude mnoho. **(Bodové ohodnocení: 5)**

**Česká lokalizace**: Vlastníme-li počeštěný Windows, máme i počeštěný tento program. K dispozici je i nápověda nebo tutoriál. **(Bodové ohodnocení: 10)**

**Instalace**: Instalace programu není nutná, neboť se již nainstaluje při samotné instalaci OS. **(Bodové ohodnocení: 10)**

**Grafické a uživatelské rozhraní**: Jedná se o typicky vypadající uživatelské okno nástroje ve Windows. Dostatečně přehledné, ovšem bez nějaké grafiky navíc. **(Bodové ohodnocení: 6)**

**Ovladatelnost**: Není nic snazšího, než že připojíme flash disk a aktivujeme tento nástroj. Dále máme na výběr, jakým způsobem chceme jednotku odemykat, bud pomocí hesla nebo čipové karty. Hádám, že většina z nás nebude mít čipovou kartu po ruce tak zadá heslo. Potom lze ještě nastavit, aby se v po připojení flashky v našem počítači nástroj neptal na heslo, ale odemknul ji automaticky. **(Bodové ohodnocení: 9)**

**Bezpečnost**: Ve výchozím nastavení nástroj používá 128 bitové AES šifrování, to však lze v konzoli pro správu zásad skupiny změnit na silnější 256bit šifrování. **(Bodové ohodnocení: 7)**

<span id="page-50-1"></span>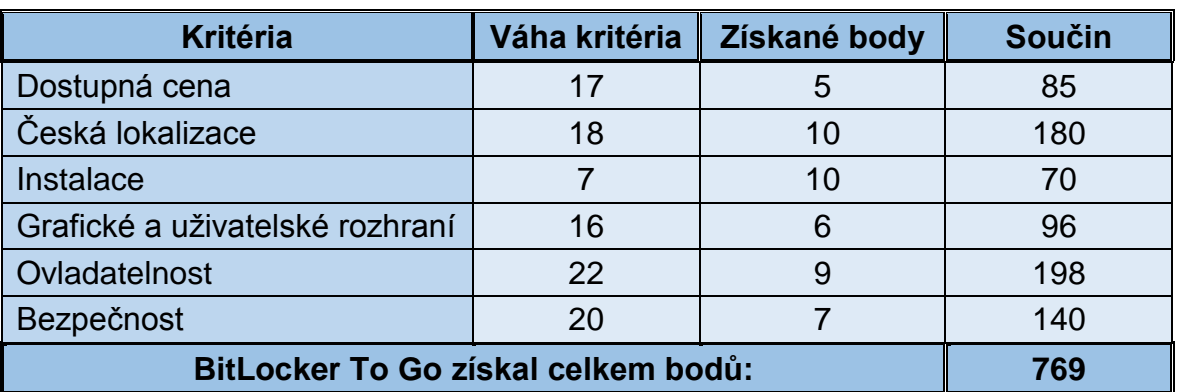

*Tabulka 19: BitLocker To Go – bodové ohodnocení, zdroj: [autor]*

### <span id="page-50-0"></span>**2.5.3 Rohos Mini Drive**

**Dostupná cena**: Tento program je zdarma k dispozici pro stažení ze stránek výrobce. **(Bodové ohodnocení: 10)**

**Česká lokalizace**: Průvodce instalací je zcela přeložený do češtiny, ovšem aplikace je přeložena pouze z části. Dále nápověda ani možný tutoriál není k dispozici v češtině. **(Bodové ohodnocení: 4)**

**Instalace**: Instalace je velmi jednoduchá. Není třeba dodatečně nic nastavovat. Navíc program existuje i v portable verzi. **(Bodové ohodnocení: 8)**

**Grafické a uživatelské rozhraní**: Program obsahuje relativně pěkné grafické prvky a nabízí velmi přívětivé uživatelské rozhraní. **(Bodové ohodnocení: 8)**

**Ovladatelnost**: Vytvoření šifrovaného svazku a nastavení veškerých potřebných záležitostí pro jeho využívání je jednoduché. **(Bodové ohodnocení: 9)**

**Bezpečnost**: Tento program umožnuje pouze jediný algoritmus a to AES s 256 bitovým klíčem. **(Bodové ohodnocení: 7)**

<span id="page-51-1"></span>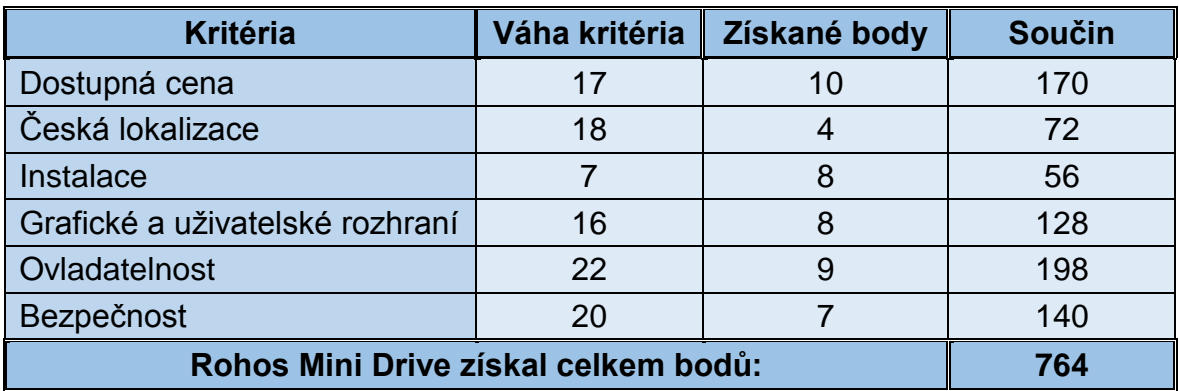

*Tabulka 20: Rohos Mini Drive – bodové ohodnocení, zdroj: [autor]*

## <span id="page-51-0"></span>**2.5.4 VeraCrypt**

**Dostupná cena**: Program je volně dostupný pro stažení z internetu. **(Bodové ohodnocení: 10)**

**Česká lokalizace**: Přeložený je jak průvodce instalací, tak i kompletní aplikace. A na rozdíl od jeho předchůdce TrueCryptu nechybí ani česky psaná nápověda nebo tutoriál. **(Bodové ohodnocení: 10)**

**Instalace**: Instalace je velmi jednoduchá. Není třeba dodatečně nic nastavovat. **(Bodové ohodnocení: 8)**

**Grafické a uživatelské rozhraní**: Program je po grafické stránce poněkud strohý, ovšem nabízí velmi přívětivé uživatelské rozhraní. **(Bodové ohodnocení: 6)**

**Ovladatelnost**: Vytvoření šifrovaného svazku a nastavení veškerých potřebných záležitostí pro jeho využívání je jednoduché. **(Bodové ohodnocení: 9)**

**Bezpečnost**: Program svou šifraci dat nabízí stejně jako u svého předchudce TrueCryptu hned v několika variantách. Jedná se o algoritmy AES, Serpent, Twofish. Dále však nabízí kombinaci dvou i všech tří. Délka klíče je 256 bitů a délka přenášených bloků 128 bit. VeraCrypt však od TrueCryptu značně zvýšil počet iterací, což se samozřejmě obrátilo na rychlosti šifrování. **(Bodové ohodnocení: 10)**

<span id="page-52-0"></span>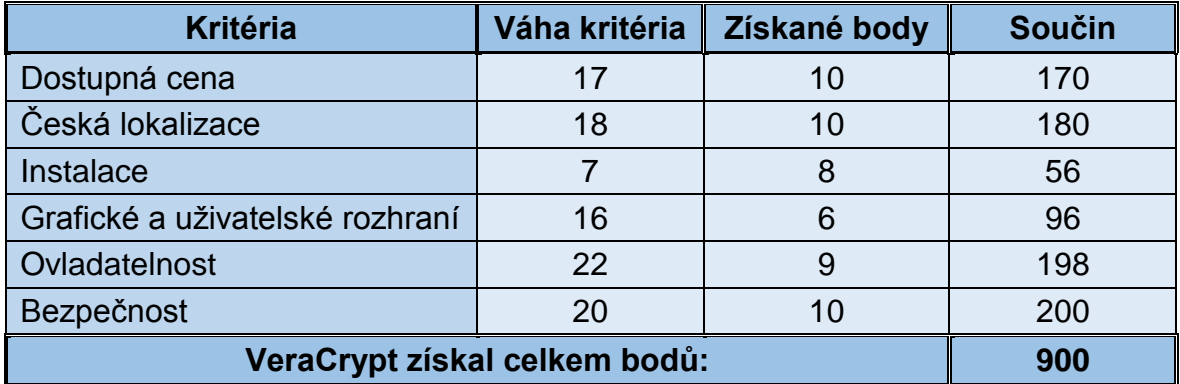

*Tabulka 21: VeraCrypt – bodové ohodnocení, zdroj: [autor]*

# <span id="page-53-0"></span>**3 VÝBĚR NEJVHODNĚJŠÍHO SOFTWARU**

Nyní máme otestované všechny programy jak pro zálohování, tak i pro šifrování. V dalších částech této kapitoly vyzdvihneme ty, které v testech vyšli nejlépe.

# <span id="page-53-1"></span>**3.1 Vyhodnocení porovnávaných programů pro zálohování**

Při porovnání stanovených kritérií s vybranými programy pro zálohování jsme zjistili, že nejlépe si vede, jediný placený program ze zvolených programů, a to **Acronic True Image 2014**, který získal 821 bodů z celkového jednoho tisíce bodů. Na druhém místě se umístil program **Cobian Backup** se získanými 806 body. Tyto oba programy při porovnávání vyšli jako nejvhodnější programy pro zálohování pro běžné domácí uživatelé a proto k nim v příloze vytvořím příručku pro instalaci a používání. Rozdíl mezi nimi je především v ceně. Rozhodneme-li se provádět své zálohování prvním programem, budeme si muset program nejprve koupit. Výrobce na svých stránkách uvádí cenu za svůj produkt 1 175 Kč bez DPH. Za druhý nejlépe hodnocený program nemusíme zaplatit vůbec nic a pro naše běžné zálohovací potřeby nám bohatě postačí. Ovšem je na každém z nás, k jaké variantě se přikloní a jaký program si nakonec sám zvolí.

S nejmenším počtem bodů a tím pádem poslední v pořadí se stal program Paragon Backup & Recovery 14 Free s pouhými 617 body. Program rozhodně nedoporučuji, pro běžné domácí uživatelé se příliš nehodí.

<span id="page-53-2"></span>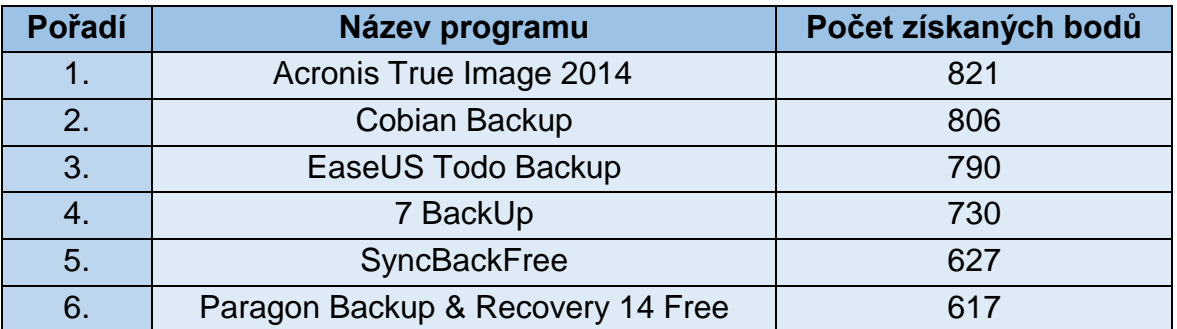

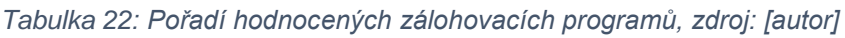

## <span id="page-54-0"></span>**3.2 Vyhodnocení porovnávaných programů pro šifrování**

Z výsledků celkového zisku bodů při porovnání programů pro šifrování jsme zjistili, že nejideálnějším programem pro šifrování našich dat uložených na USB flash disku nebo externím disku, je **VeraCrypt**, který z celkového jednoho tisíce bodů získal rovných 900 bodů. Na druhým místě se objevil předchůdce současného VeraCryptu, již s pozastaveným vývojem, program TrueCrypt se získanými 808 body. TrueCrypt se svou poslední stabilní a plnohodnotnou verzí 7.1a je však stále velmi rozšířen a neustále používán po celém světe a proto jsem ho do seznamu vybraných programů zařadil. Nabízí a umožnuje však vše co jeho nástupce VeraCrypt a proto se jím dále nebudu zabývat a zaměřím se pouze na vítěze z porovnávání a pro něj opět v příloze vytvořím návod na instalaci i pro používání.

<span id="page-54-2"></span>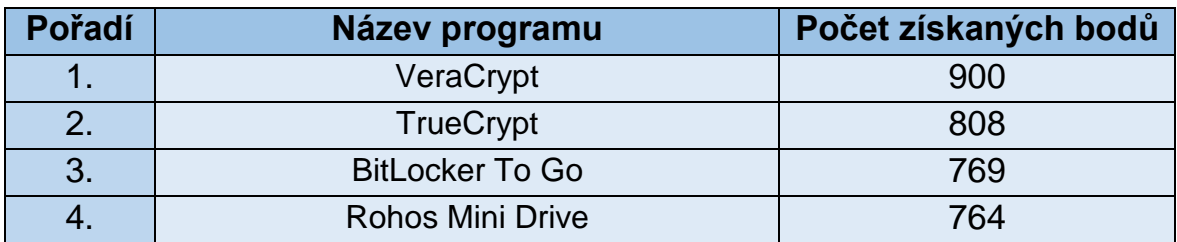

*Tabulka 23: Pořadí hodnocených šifrovacích programů, zdroj: [autor]*

# <span id="page-54-1"></span>**3.3 Příručky pro instalaci a používání nejvhodnějších programů**

Příručky k programům jsou umístěny v příloze práce.

# <span id="page-55-0"></span>**ZÁVĚR**

Nyní jsme již seznámeni s principy zálohování a šifrování. Víme, jakými všemi způsoby můžeme snadno přijít o svá cenná data. Jsme obeznámeny s postupy zálohování i s metody, které pro své pravidelné zálohy můžeme použít. A stejně tak víme i kam naše vytvořené zálohy našich přenosných zařízeních ukládat. Co se týče problematiky šifrování, tak zde jsme si řekli, jaká věda se šifrováním zabývá i jaké druhy šifrování máme a pak především jaké algoritmy můžeme pro zašifrování svých USB flash disků nebo externích disků použít. Představili jsme si šest nejvhodnějších programů pro zálohování a čtyři nejvhodnější programy pro šifrování. Všechny programy v těchto dvou odvětví jsme vzájemně porovnali a otestovali na základě deseti vybraných parametrů pro zálohování a šesti vybraných kritérií pro šifrování. Ze zálohovacích programů jsme zvolili dva vítěze s nejvyšším počtem celkových bodů a ze šifrovacích programů jsme zvolili pouze jednoho vítěze neboť druhý v pořadí je předchůdce právě našeho favorita již s pozastaveným vývojem a tak nemá smysl ho nadále doporučovat.

Věřím, že tato práce pomůže většině běžným domácím uživatelům, například i seniorům, zamyslet se nejen nad smyslem zálohování, ale stejně tak i nad ochranou před nepovolaným přístupem a svá cenná data na svých například externích discích si nechají zašifrovat. USB externí disky jsou optimálním uložištěm pro veškerá naše cenná data. Skvěle se hodí zejména pro ukládání veškerých fotografických alb, které pořídíme za celou naši životní existenci. Tyto fotografie pak vytvářejí nejen mnoho vzpomínek na celý náš uplynulý život a určitě bychom neradi kdybychom měli jednoho dne o všechny přijít a proto se určitě vyplatí si nechávat svůj externí disk pravidelně zálohovat.

## <span id="page-56-0"></span>**RESUMÉ**

In its first part, this Bachelor work focuses on gaining theoretical basis for the subsequent understanding of the whole work. It means above all explanation of the principles of backing up and coding data. A substantial part presents six selected programs for backing up and four programs for data coding; then the chosen programs are compared in given parameters, which is price availability, Czech location, installation, graphics and user interface or manageability. For backing up there is a possibility of total, differential or incremental backup and also the importance of speed of data restoration time is stressed. For coding the most important criterion is security. Based on obtained results from comparing the programs, the work provides findings about what programs are most suitable home backing up. The same is valid about data coding. In the conclusion, manuals are prepared in appendices for the user to be able to install and adjust these programs.

# <span id="page-57-0"></span>**SEZNAM POUŽITÝCH ZDROJŮ**

- <span id="page-57-1"></span>[1] HUMPHRIES, Mark. Data warehousing – návrh a implementace Přel. M. Kocan. 1.vyd. Praha: Computer Press, 2001, 257 s. CD. ISBN 80-722- 6560-1.
- <span id="page-57-2"></span>[2] HORÁK, Jaroslav. Hardware: učebnice pro pokročilé. 4. aktualiz. vyd. Brno: Computer Press, 2007. 360 s. ISBN 978-80-251-1741-5.
- [3] DEMBOWSKI, Klaus. Mistrovství v hardware. Vyd. 1. Brno: Computer Press, 2009, 712 s. ISBN 978-80-251-2310-2.
- <span id="page-57-3"></span>[4] *Wikipedia, the free encyclopedia* [online]. 2014 [cit. 2014-10-12]. Dostupné z: [http://en.wikipedia.org/wiki/Michelangelo\\_\(computer\\_virus\)](http://en.wikipedia.org/wiki/Michelangelo_(computer_virus))
- <span id="page-57-4"></span>[5] PECINOVSKÝ, Josef. Archivace a komprimace dat. Praha: Grada, 2003. 116 s. ISBN 80-247-0659-8.
- <span id="page-57-5"></span>[6] LEIXNER, Miroslav. PC - zálohování a archivace dat. Praha: Grada, 1993. 394 s. ISBN 80-85424-73-8.
- <span id="page-57-6"></span>[7] Zalohovani.net. *Zálohování a archivace dat v podnikovém prostředí* [online]. 2013 [cit. 2014-10-12]. Dostupné z: http://www.zalohovani.net/zalohovani-aarchivace-dat-v-podnikovem-prostredi-5-dil-typy-zaloh-a-jejich-rotacnischemata/
- <span id="page-57-7"></span>[8] PRESTON, W., Curtis.: Backup and Recovery.: O'Reilly Media, 2009. ISBN 978-0-596-15904-7.
- <span id="page-57-8"></span>[9] PECINOVSKÝ, Jan. Vypalujeme DVD na počítači: rady a postupy. Praha: Grada, 2004. 104 s. ISBN 8024708566.
- <span id="page-57-9"></span>[10] VELTE, Anthony T. Cloud computing: praktický průvodce. Vyd. 1. Brno: Computer Press, 2009, 344 s. ISBN 978-80-251-3333-0.
- <span id="page-57-10"></span>[11] BITTO, Ondřej. Šifrování a biometrika aneb tajemné bity a dotyky. Vyd. 1. Kralice na Hané: Computer Media, 2005, 168 s. ISBN 80-866-8648-5.
- [12] ZELENKA, Josef. Ochrana dat: kryptologie. Vyd. 1. Hradec Králové: Gaudeamus, 2003, 198 s. ISBN 80-704-1737-4.
- <span id="page-57-11"></span>[13] JAŠEK, Roman. Informační a datová bezpečnost. Zlín: Univerzita Tomáše Bati ve Zlíně, Fakulta managementu a ekonomiky, 2006. 140 s. ISBN 80- 7318-456-7.
- <span id="page-57-13"></span>[14] FOTR, Jiří; DĚDINA, Jiří; HRŮZOVÁ, Helena. Manažerské rozhodování. Praha: Ekopress, 2003. 250 s. ISBN 80-86119-69-6.
- <span id="page-57-12"></span>[15] *Cobiansoft* [online]. 2009 [cit. 2014-12-04]. Dostupné z: <http://www.cobiansoft.com/index.htm>
- <span id="page-58-0"></span>[16] *Backup software that works - SyncBackPro and SyncBackSE* [online]. © 2004-2014 [cit. 2014-12-05]. Dostupné z: <http://www.2brightsparks.com/index.html>
- <span id="page-58-1"></span>[17] *7 BackUp - velmi účinný a stabilní zálohovací nástroj* [online]. 2012 [cit. 2014-12-05]. Dostupné z: <http://www.7backup.org/index.php?sekce=homepage>
- <span id="page-58-2"></span>[18] *EaseUS Todo Backup software for data backup and recovery in Windows PC & Server.* [online]. Copyright © 2004 - 2014 [cit. 2014-12-06]. Dostupné z:<http://www.todo-backup.com/>
- <span id="page-58-3"></span>[19] *PARAGON Software Group - partition manager, drive backup, hard disk partitioning.* [online]. Copyright © 1994-2014 [cit. 2014-12-07]. Dostupné z: <http://www.paragon-software.com/>
- <span id="page-58-5"></span>[20] *TrueCrypt* [online]. © 2014 [cit. 2014-12-08]. Dostupné z: <https://truecrypt.ch/>
- <span id="page-58-6"></span>[21] BitLocker Drive Encryption - Microsoft Windows. *Microsoft.com* [online]. 2014 [cit. 2014-12-08]. Dostupné z: [http://windows.microsoft.com/cs](http://windows.microsoft.com/cs-cz/windows7/products/features/bitlocker)[cz/windows7/products/features/bitlocker](http://windows.microsoft.com/cs-cz/windows7/products/features/bitlocker)
- <span id="page-58-7"></span>[22] *Rohos* [online]. Copyright 2005-2013 [cit. 2014-12-08]. Dostupné z: <http://www.rohos.com/>
- <span id="page-58-8"></span>[23] *VeraCrypt | SourceForge.net* [online]. Copyright © 2014 [cit. 2014-12-09]. Dostupné z: <http://sourceforge.net/projects/veracrypt/>
- <span id="page-58-4"></span>[24] *ACRONIS | Zálohování, migrace, virtualizace, deployment* [online]. Copyright 2003-2015 [cit. 2015-02-03]. Dostupné z:<http://www.acronis.cz/>

# <span id="page-59-0"></span>**SEZNAM OBRÁZKŮ, TABULEK A GRAFŮ**

## <span id="page-59-1"></span>**Seznam použitých obrázků**

[1] Acronis [online]. [cit. 19-11-2014]. Dostupný na WWW: http://www.acronis.cz/

## <span id="page-59-2"></span>**Seznam obrázků**

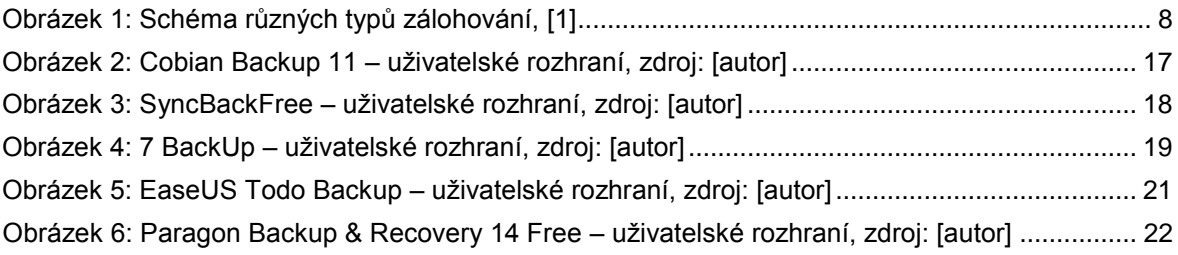

## <span id="page-59-3"></span>**Seznam tabulek**

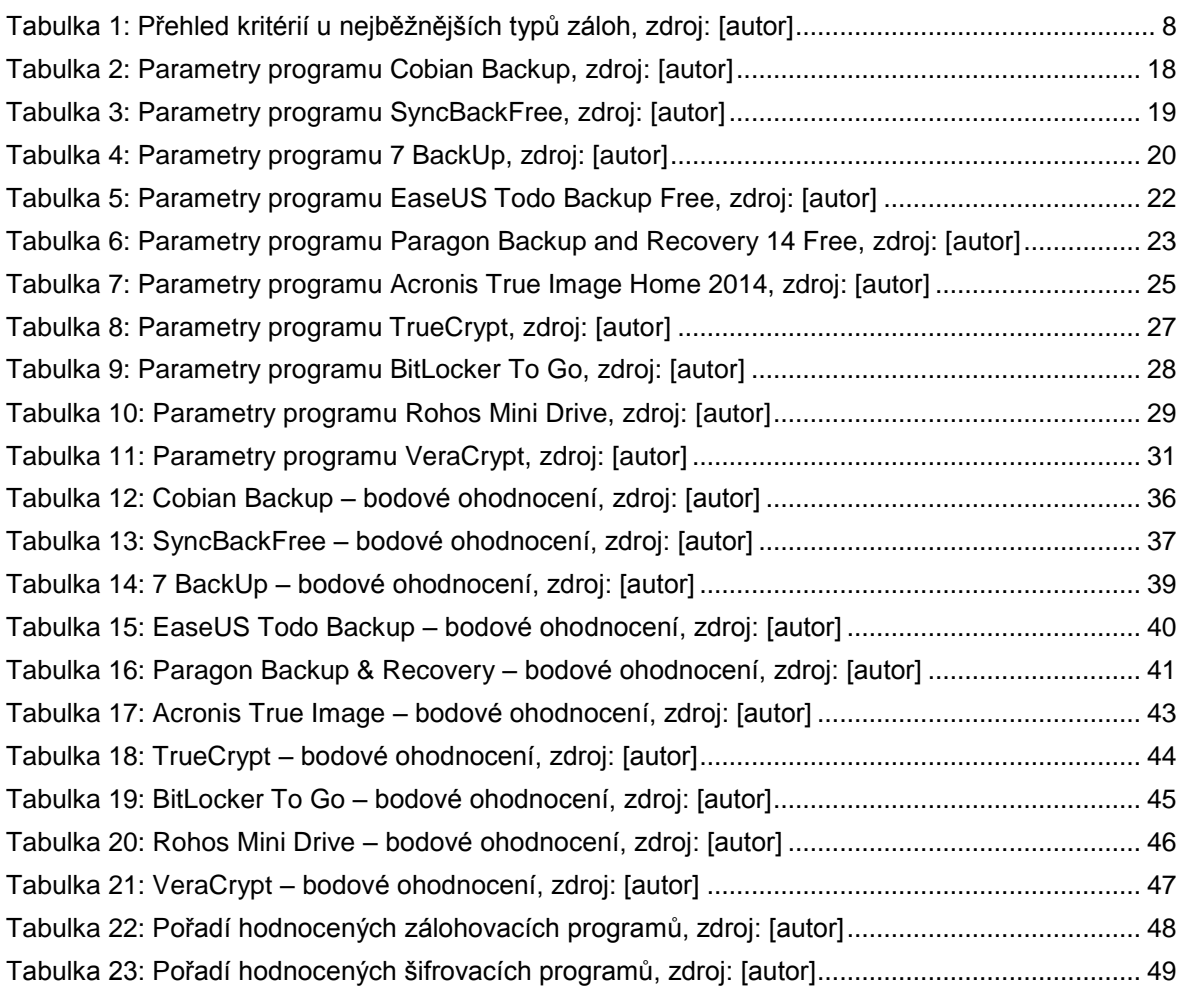

# <span id="page-60-0"></span>**Seznam grafů**

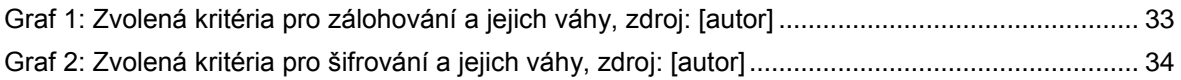

# <span id="page-61-0"></span>**PŘÍLOHA**

## <span id="page-61-1"></span>**Příloha č. 1: Příručka k programu Cobian Backup**

V prvním kroku spustíme instalačního průvodce programu Cobian Backup a z nabídky jazyků vybereme ten český. Dále akceptujeme podmínky a nastavíme, kam chceme program nainstalovat. Samozřejmě můžeme ponechat defaultní uvedenou cestu C:\Program Files (x86)\Cobian Backup 11\. V dalším a zároveň posledním kroku si vybereme typ instalace. Nabízí se dvě možnosti, aplikace nebo jako službu. Já vybral aplikaci. Po spuštění programu se nám zobrazí toto okno.

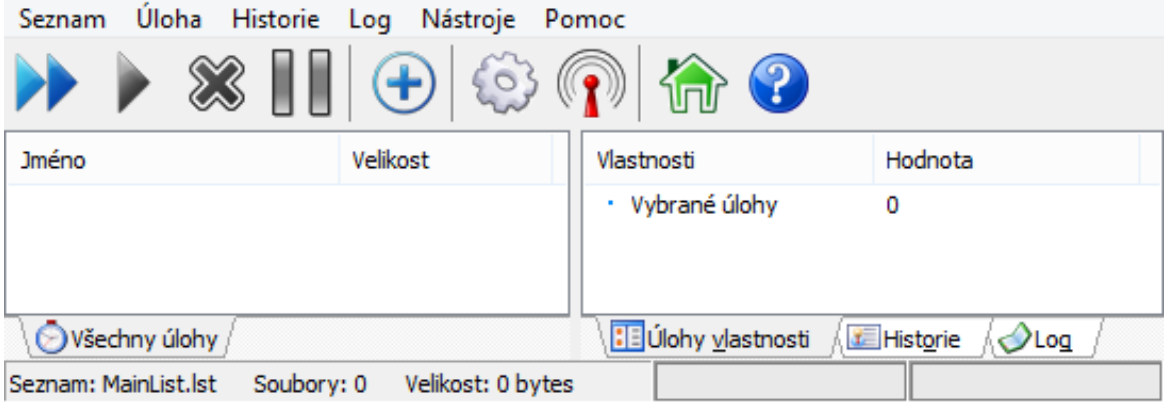

Pro vytvoření nové zálohovací úlohy klikneme na tlačítko plusu v kolečku a zobrazí se nám toto okno.

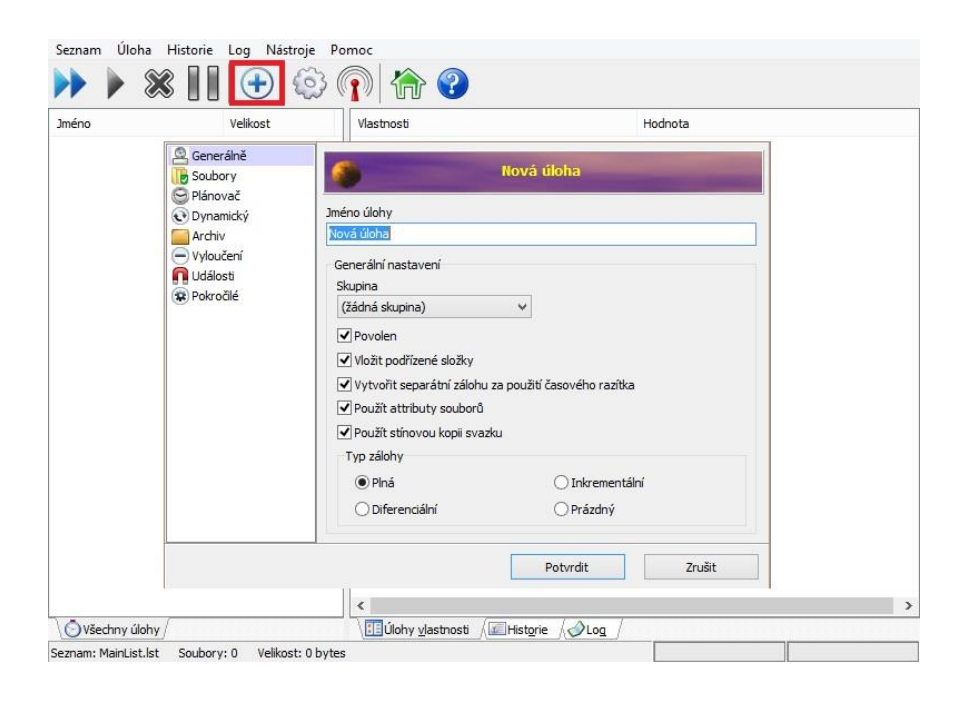

Zde si napřed pojmenujeme úlohu a dále vybereme typ zálohy například: Diferenciální. Přepneme se do okna "Soubory" a přidáme zdroj, čili co chceme zálohovat. V položce pro cíl si vybereme, kam chceme vytvořené zálohy ukládat.

![](_page_62_Picture_41.jpeg)

Dále se přepneme do okna "Plánovač" a zvolíme si, jak často chceme automatickou zálohu provádět, zda například denně, týdně nebo měsíčně. Zvolíme-li týdně, pak lze ještě do nastavit, ve kterých konkrétních dnech. Dále pak ještě konkrétní čas.

![](_page_62_Picture_42.jpeg)

Není to sice nutné, ale doporučuje se vytvořené zálohy za komprimovat, aby nezabírali tolik místa na disku. To nastavíme v kartě "Archiv". Máme dvojí typ

komprese. První je zip a tou druhou je 7zip. Dále nedoporučuji zaškrtávat políčko pro individuální komprimaci, neboť tímto se nám za komprimuje každý soubor v adresářích samostatně. Když už jsme u komprimaci, tak si můžeme nechat vytvořenou zálohu i zašifrovat. Metod kódování nám nabízí hned několik, dále vložíme heslo, kterým naše zálohy ochráníme před nedovoleným přístupem.

![](_page_63_Picture_45.jpeg)

Pokud máme vše potřebné nastavené, uložíme kliknutím na tlačítko "Potvrdit" a nyní bychom měli mít nově vytvořenou úlohu připravenou k prvotnímu spuštění.

![](_page_63_Picture_46.jpeg)

Klikneme na ní pravým tlačítkem myši a vybereme "Spusť vybrané úlohy" po skončení zálohy se nám vpravo zobrazí log o provedené záloze.

![](_page_64_Picture_0.jpeg)

Nyní se bude vytvořená záloha sama pravidelně vykonávat a my se již nebudeme muset o nic starat…

## <span id="page-64-0"></span>**Příloha č. 2: Příručka k programu VeraCrypt**

Spustíme instalační soubor k programu, potvrdíme souhlas s licenčními podmínky, zvolíme cestu, kam se má program nainstalovat, popřípadě necháme defaultní cestu C:\Program Files\VeraCrypt\ a přes tlačítko "Install" nainstalujeme aplikaci do počítače. Dále jej spustíme a v kartě "Settings" klikneme na možnost "Language" a z nabízeného okna vybereme "Čeština" a potvrdíme. Nyní se nám cela aplikace přeloží do češtiny.

![](_page_64_Picture_4.jpeg)

Pro vytvoření nového šifrovaného kontejneru, který bude obsahovat všechny naše tajné soubory, klikneme na tlačítko "Vytvořit svazek". Spustí se průvodce pro vytvoření nového svazku.

![](_page_65_Figure_1.jpeg)

Necháme zvolenou první možnost, čili "Vytvořit zašifrovaný souborový svazek" a přejdeme dále, kde se průvodce ptá na to, jaký typ svazku chceme vytvořit. Opět necháme zvolenou první možnost, čili "Standartní svazek" a klepneme na tlačítko "Další". Dále je potřeba vytvořit nový, libovolně pojmenovaný soubor, ve kterém se daný svazek vytvoří. Může to být textový soubor s příponou .txt, bitmapový .bmp nebo soubor s vymyšlenou příponou. Důležité je, abychom nezvolili již vytvořený soubor, protože ten pak nebude zašifrován. A klikneme na tlačítko "Další".

![](_page_65_Picture_89.jpeg)

V dalším kroku si již vybíráme šifrovací algoritmus. Můžeme ponechat AES a jdeme dál, kde si již volíme jak velký kontejner neboli svazek pro naše šifrovaná data chceme. Já volím velikost 1 GB. Za zmínku stojí fakt, že tento soubor bude po vytvoření ihned naplněn pseudonáhodnými daty do zvolené velikosti.

![](_page_66_Picture_50.jpeg)

Další část průvodce po nás chce nejméně 20. místní heslo. Dále nabízí i použití souborových klíčů. Jedná se o souhrn libovolných souborů, které je potřeba v nezměněné formě pro dešifrování svazku. Přejdeme dále a ještě než klikneme na tlačítko "Formátovat" se doporučuje myší v okně několikrát posunout.

![](_page_66_Picture_51.jpeg)

Po skončení formátování se objeví vyskakovací okno s upozorněním o úspěšném vytvoření svazku. Nyní chceme vytvořený svazek otevřít, a proto postupujeme následovně. Pokud jsme program zavřeli, znovu ho otevřeme a vybereme si, pod jakým písmenem chceme daný svazek otevřít. Dále klikneme na tlačítko "Vybrat soubor" a najdeme onen soubor s vytvořeným svazkem.

![](_page_67_Picture_73.jpeg)

Nyní již klikneme na tlačítko "Připojit" a do vyskočeného okna zadáme své heslo, potvrdíme a můžeme si po kliknutí na ikonu "Tento počítač" všimnout nového svazku o požadované velikosti.

![](_page_67_Picture_74.jpeg)

K tomuto svazku pak přistupujeme naprosto stejně, tak jak jsme zvyklí, můžeme v něm vytvářet nové adresáře a soubory, kopírovat nové a mazat staré. Stejně tak lze svazek i defragmentovat. Důležité však je abychom po práci daný svazek pro tajné soubory vždy odpojili, a to například v liště kliknutím pravým tlačítkem myši na ikonku VeraCryptu a zvolili možnost "Odpojit V: (E:\VeraCrypt.vc)".

V případě, že chceme svá šifrovaná data uložená na USB flash disku otevřít na jiném počítači, kde není VeraCrypt nainstalovat, program umožnuje vytvoření části svého programu na konkrétním USB flash disku, potřebnou pro přístup k zašifrovanému kontejneru. Toho docílíme kliknutím v hlavním okně programu na kartu "Nástroje" a dále na "Cestovní disk". V horní části vybereme umístění tohoto cestovního disku a o něco níže si můžeme zvolit, co chceme, aby se provedlo po připojení flash disku do PC. Zvolíme "nedělat nic".

![](_page_68_Picture_48.jpeg)

Klikneme na "Vytvořit" a na naší flashce se vytvoří adresář VeraCrypt s potřebnými soubory pro přístup ke svazku.

## <span id="page-68-0"></span>**Příloha č. 3: Příručka k programu Acronis True Image**

Po spuštění instalačního průvodce a se souhlasem licenčních podmínek je třeba pouze zvolit, kam chceme program nainstalovat a zadat sériové číslo zakoupené licence.

![](_page_69_Picture_63.jpeg)

Poté se program nainstaluje do počítače. Po otevření programu se přepneme do karty "Začínáme"

![](_page_69_Picture_2.jpeg)

Zde nalezneme integrovanou a velmi pěkně zpracovanou příručku jak s programem pracovat. Byla by škoda tohoto průvodce nevyužít a psát zbytečně vlastní. Kliknutím na tlačítko "Zálohovat systém" se dozvíme, jak a co všechno můžeme s tímto programem za zálohovat. Oproti tomu kliknutím na tlačítko "Obnovit data" nám průvodce ukáže jak snadno a rychle dle potřeby svá data z vytvořených záloh obnovit. Integrovaný průvodce dále nabízí příručku o tom, co je Acronis Cloud, který je dodávám k zakoupenému programu a vysvětluje jak zálohovat a synchronizovat data pomocí cloudu.